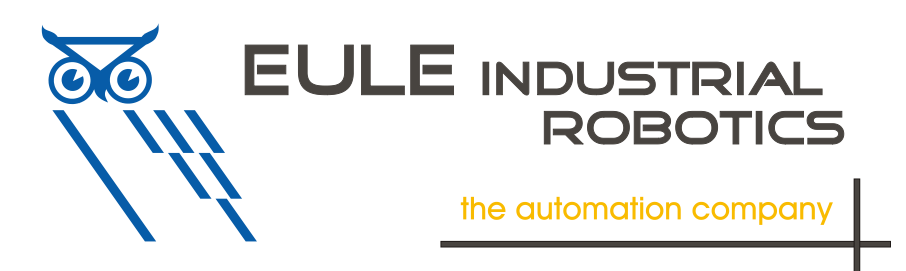

# *ToolConnector* **TS2**

# **Anwender-Handbuch Teil I Hardware**

Version 1.0.3

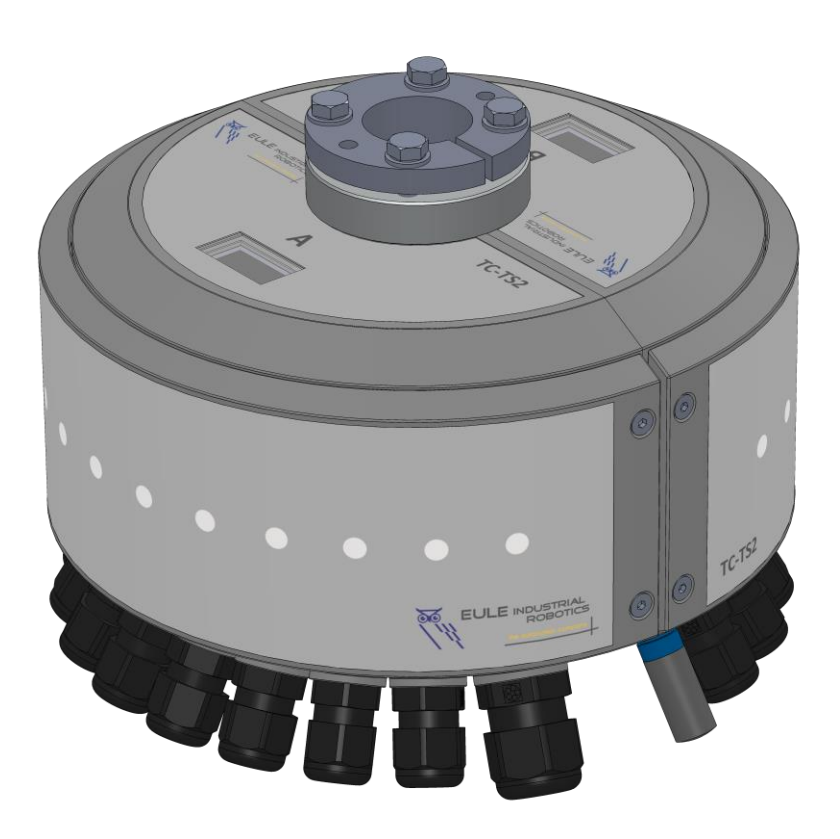

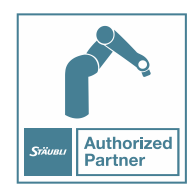

Eule Industrial Robotics GmbH & Co. KG Industriering.14 41751 Viersen

# 1. Inhalt

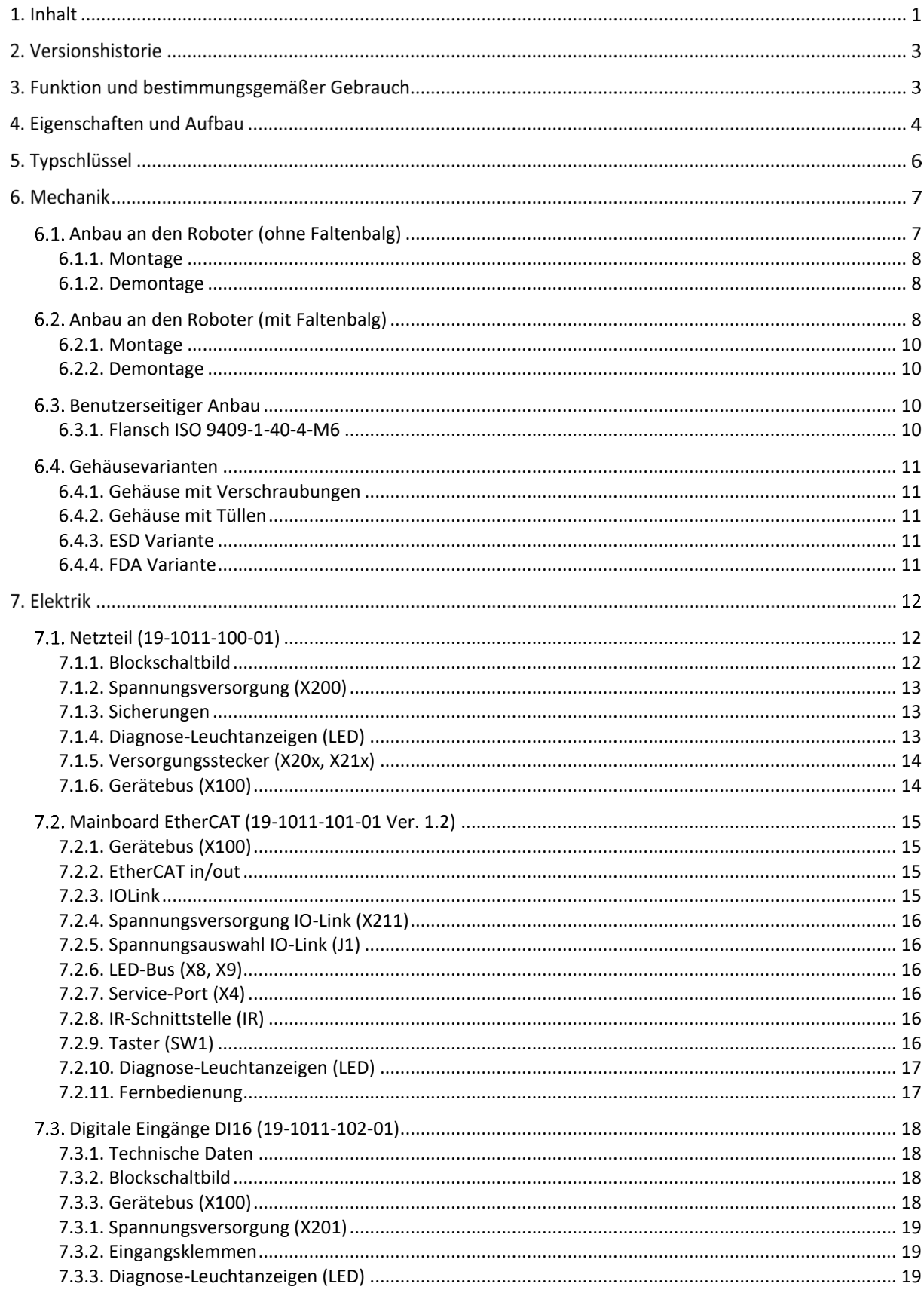

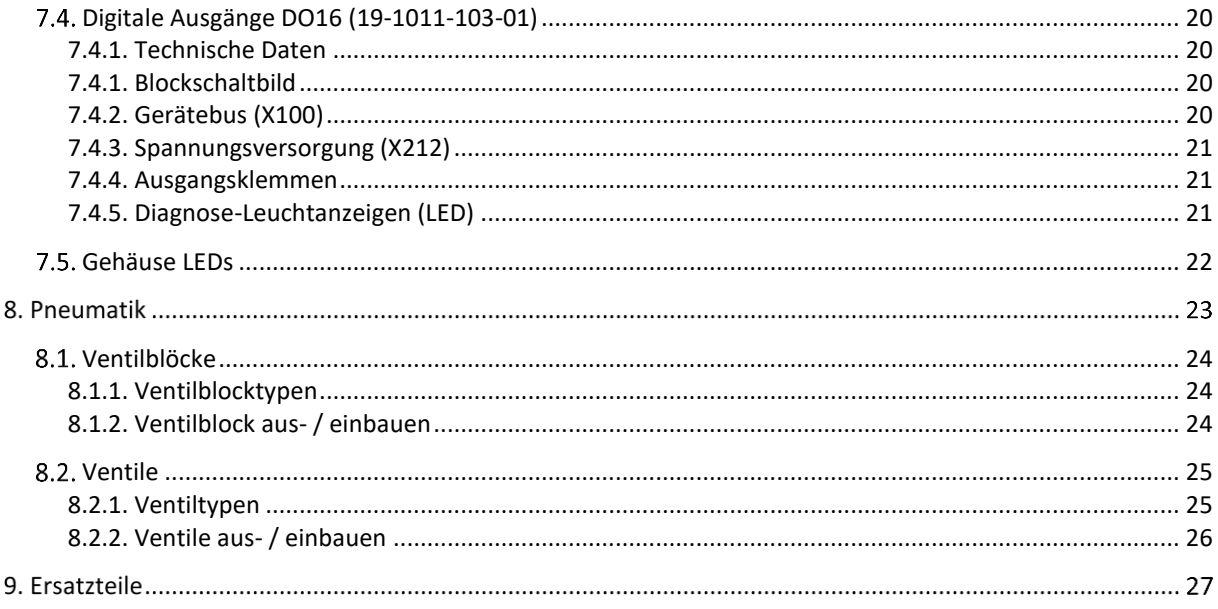

### **Versionshistorie**

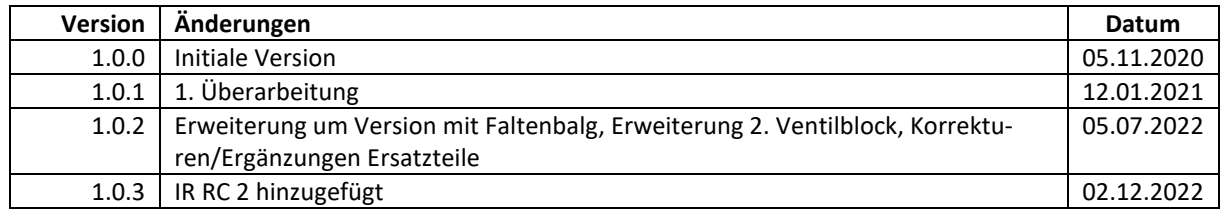

## **Funktion und bestimmungsgemäßer Gebrauch**

Der *ToolConnector* ist zum Betrieb an einem Stäubli Roboter der Baureihe TS2 vorgesehen. Die Montage, der Anschluss und der Betrieb müssen entsprechend dieser Betriebsanleitung erfolgen. Die Komponente stellt keine Sicherheitsfunktionen im Sinne der Personen- oder Maschinensicherheit zur Verfügung. Funktionale Sicherheit muss durch übergeordnete Systeme sichergestellt werden.

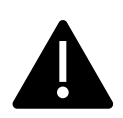

Jede Benutzung über den Rahmen dieser Betriebsanleitung hinaus, ist als nicht bestimmungsgemäß anzusehen.

Elektrische und mechanische Arbeiten dürfen nur durch qualifiziertes Personal durchgeführt werden.

### **Eigenschaften und Aufbau**

Der *ToolConnector* ist als universelle Schnittstelle für den Werkzeuganbau am TS2 Scara-Roboter konzipiert. Hierbei stellt er sowohl mechanische als auch elektrische und pneumatische Schnittstellen zur Verfügung.

Durch seinen modularen Aufbau ist der *ToolConnector* individuell konfigurierbar.

Die Montage am Roboter erfolgt über eine Spannzange direkt auf der Pinole des Roboters. Es ist kein roboterseitiger Flansch erforderlich.

Als mechanische Anbindung für den Greifer steht auf der Unterseite ein Normflansch zur Verfügung (s. Typschlüssel).

Der freie Innen-Querschnitt der Pinole beträgt durchgehend Ø18mm. Es stehen seitliche Abgänge zum Inneren des *ToolConnectors* zur Verfügung.

Elektrisch stehen verschiedene Kombinationen aus Busanschaltungen sowie Ein- und Ausgangsmodulen zur Verfügung (s. Typschlüssel).

Pneumatisch lassen sich bis zu vier (sieben)**\*** Ventile mit unterschiedlichen Funktionen einbauen (s. Typschlüssel). Es können zwei (vier)**\*** unterschiedliche Druckkreise eingespeist werden. **(\* mit 2. Ventilblock)**

Es stehen verschiedene Gehäusevarianten mit Verschraubungen, Kabeltüllen sowie in ESD oder lebensmittelgerechter Ausführung zur Verfügung.

Zur Diagnose verfügt der *ToolConnector* über zwei Displays.

Die Masse des Gesamtsystems beträgt je nach Ausbau zwischen 900gr und 1400gr.

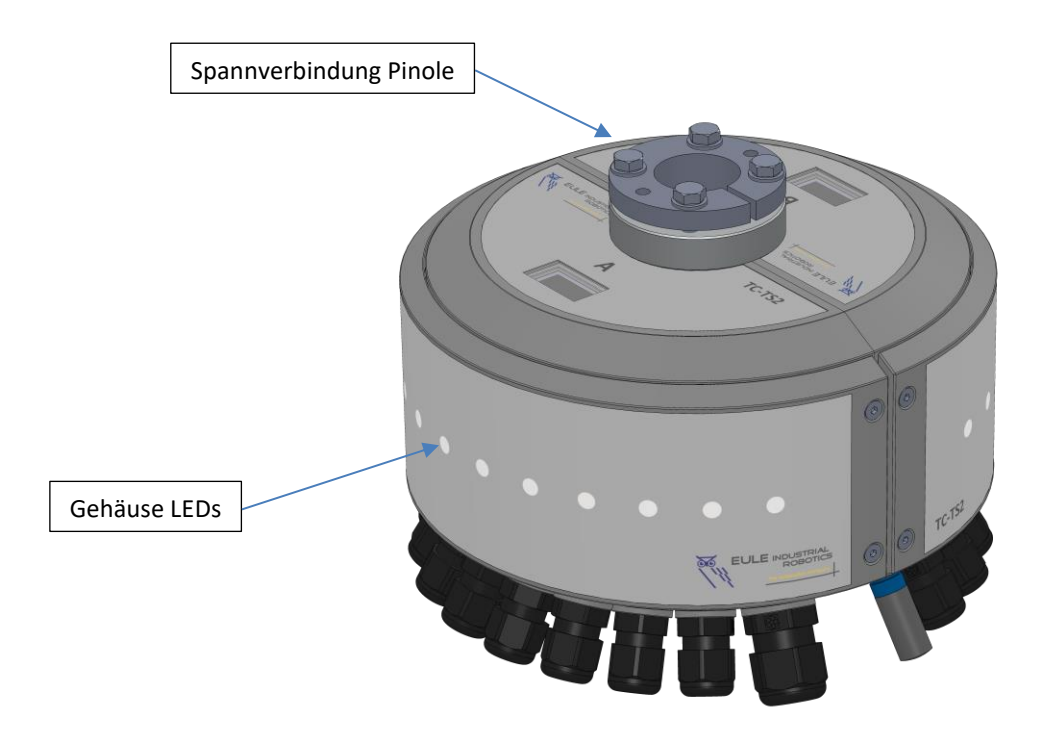

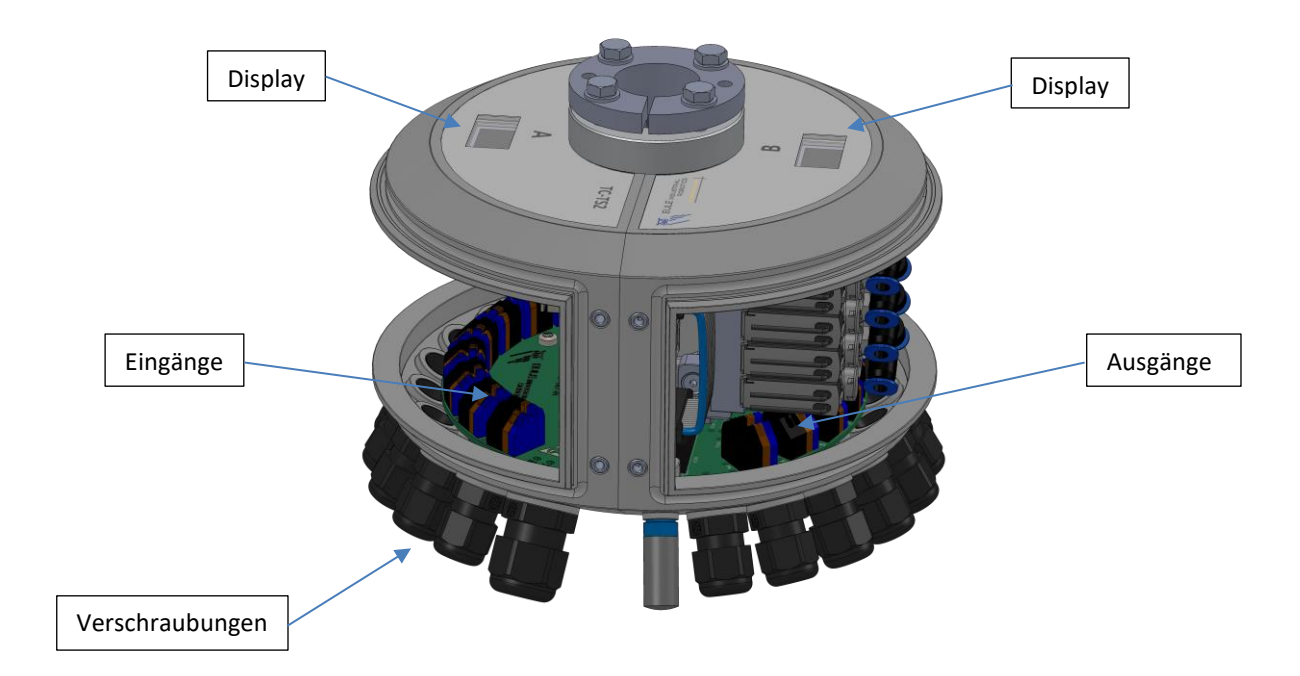

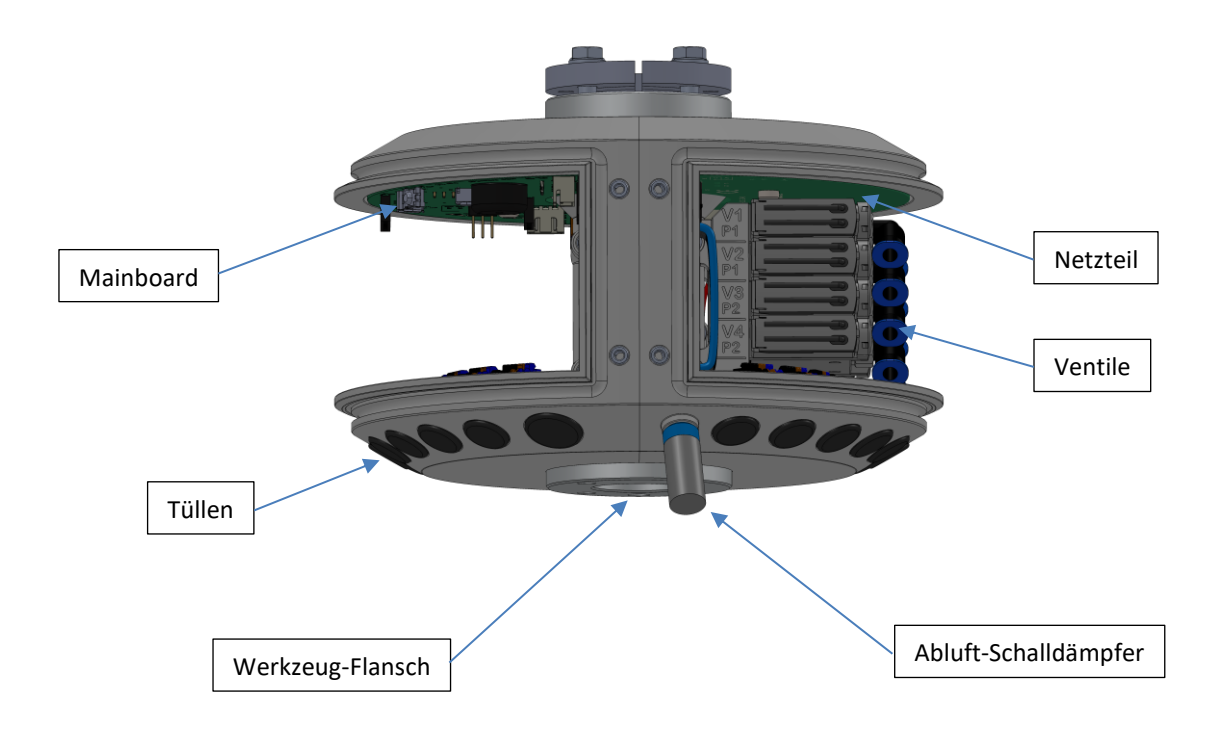

# **Typschlüssel**

Der Typschlüssel des Geräts ist wie folgt aufgebaut:

# **TC-TS2-aaa-bb-cc-dd-ee-ff-g-hh-ijjjj [-iXjjj]\***

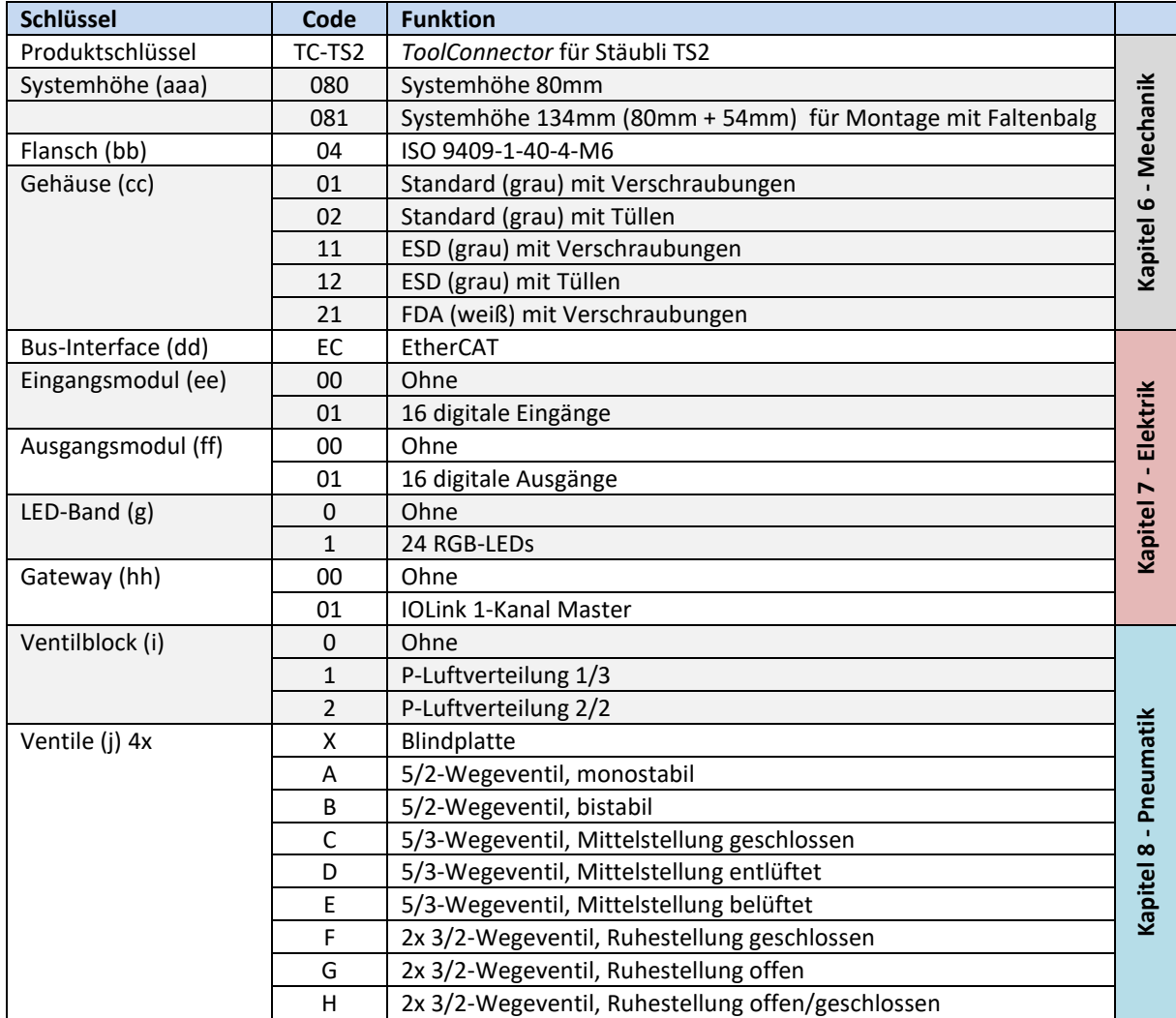

### **\* 2. Ventilblock**

Für einen 2. Ventilblock wird die zusätzliche Gruppe -iXjjj an den Bestellcode angehangen. Der 1. Ventilplatz ist hier nicht belegbar (X). So sind insgesamt maximal 7 Ventile möglich.

Diese Option ist nicht Verfügbar in Verbindung mit der Option Gateway IOLink Master.

# <span id="page-8-0"></span>**Mechanik**

### **Anbau an den Roboter (ohne Faltenbalg)**

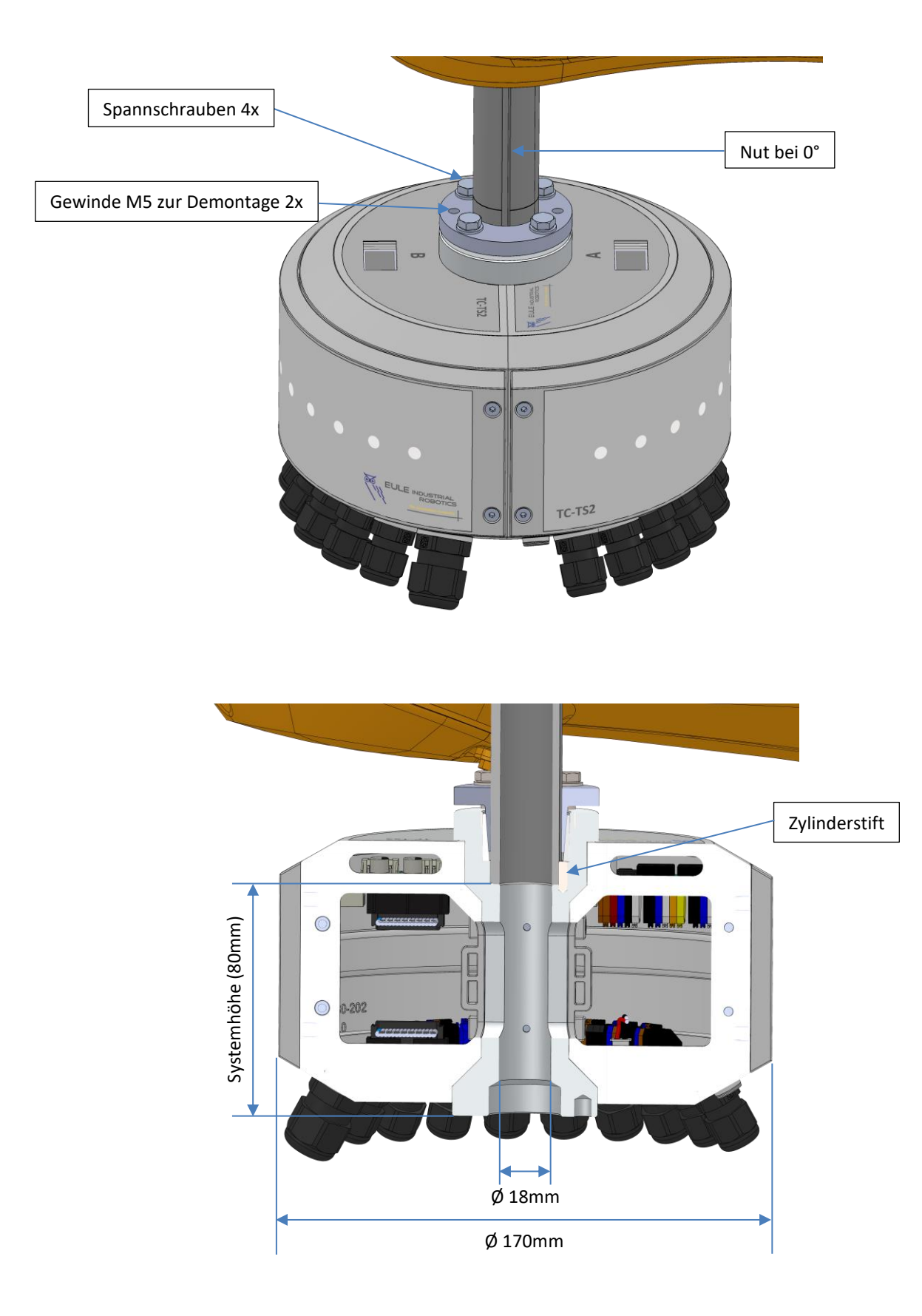

### **6.1.1. Montage**

Stellen sie sicher, dass die Pinole so weit ausgefahren ist, dass sich genügend Arbeitsraum zwischen Gehäuse und *ToolConnector* befindet und die Position der Führungsnut bei 0 Grad bekannt ist. Es gibt 3 Führungsnuten im 120° Winkel. Die Nut bei 0° ist nur durch die Anzeige im Handbediengerät eindeutig zu identifizieren. Lösen Sie die 4 Spannschrauben etwa 5 Umdrehungen. Ziehen Sie das Spannstück aus der Buchse, bis sich die Pinole leicht einführen lässt. Nun schieben Sie die Pinole bis zum Anschlag in die Führung. Achten Sie darauf, dass der Zylinderstift hierbei in die Führungsnut bei 0° der Pinole eingreift. Dann befindet sich das Stiftloch am Flansch ebenfalls bei 0°. Nun ziehen sie die 4 Spannschrauben in mehreren Durchgängen gleichmäßig fest (Anzugsmoment 5 Nm). Gehen Sie hierbei diagonal vor. Die Verwendung einer Schraubensicherung (z.B. LOCTITE 222) wird dringend empfohlen.

### **6.1.2. Demontage**

Stellen sie sicher, dass die Pinole so weit ausgefahren ist, dass sich genügend Arbeitsraum zwischen Gehäuse und *ToolConnector* befindet. Trennen sie alle Verbindungen, die durch die Pinole nach oben führen. **Sichern sie den** *ToolConnector* **gegen Herunterfallen**. Lösen Sie die 4 Spannschrauben etwa 5 Umdrehungen. Nun schrauben Sie zwei Schrauben M5 x 15 oder länger in die beiden Hilfsgewinde bis zur lockeren Anlage. Drehen Sie diese beiden Schrauben nun abwechselnd jeweils ein kleines Stückchen weiter, bis sich der *ToolConnector* von der Pinole abziehen lässt.

### **Anbau an den Roboter (mit Faltenbalg)**

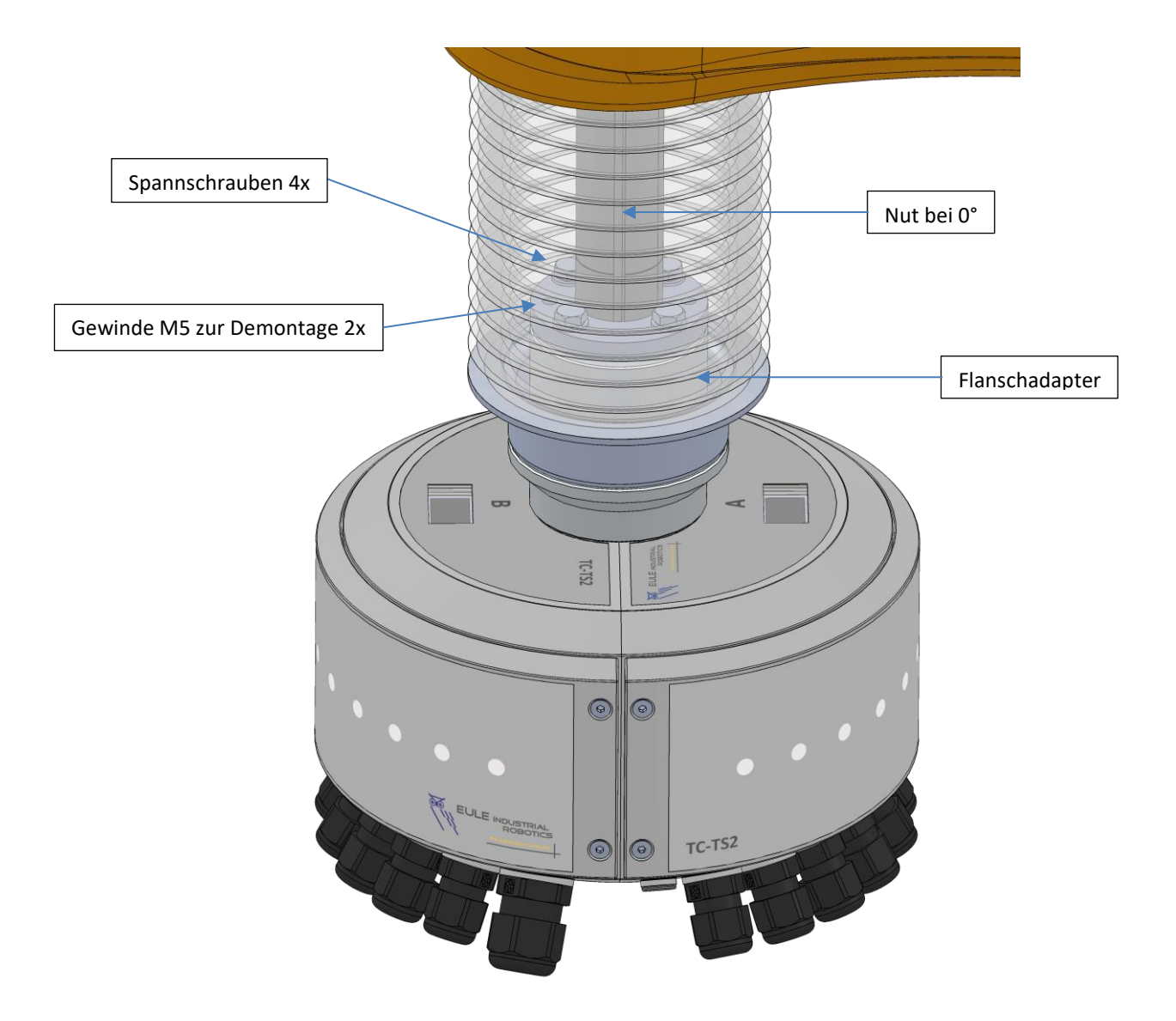

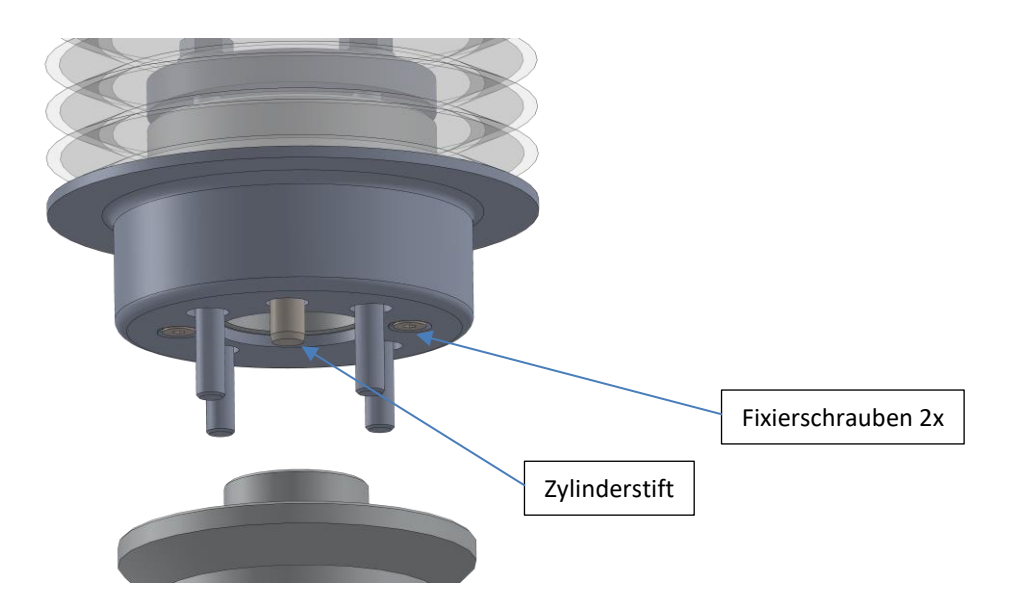

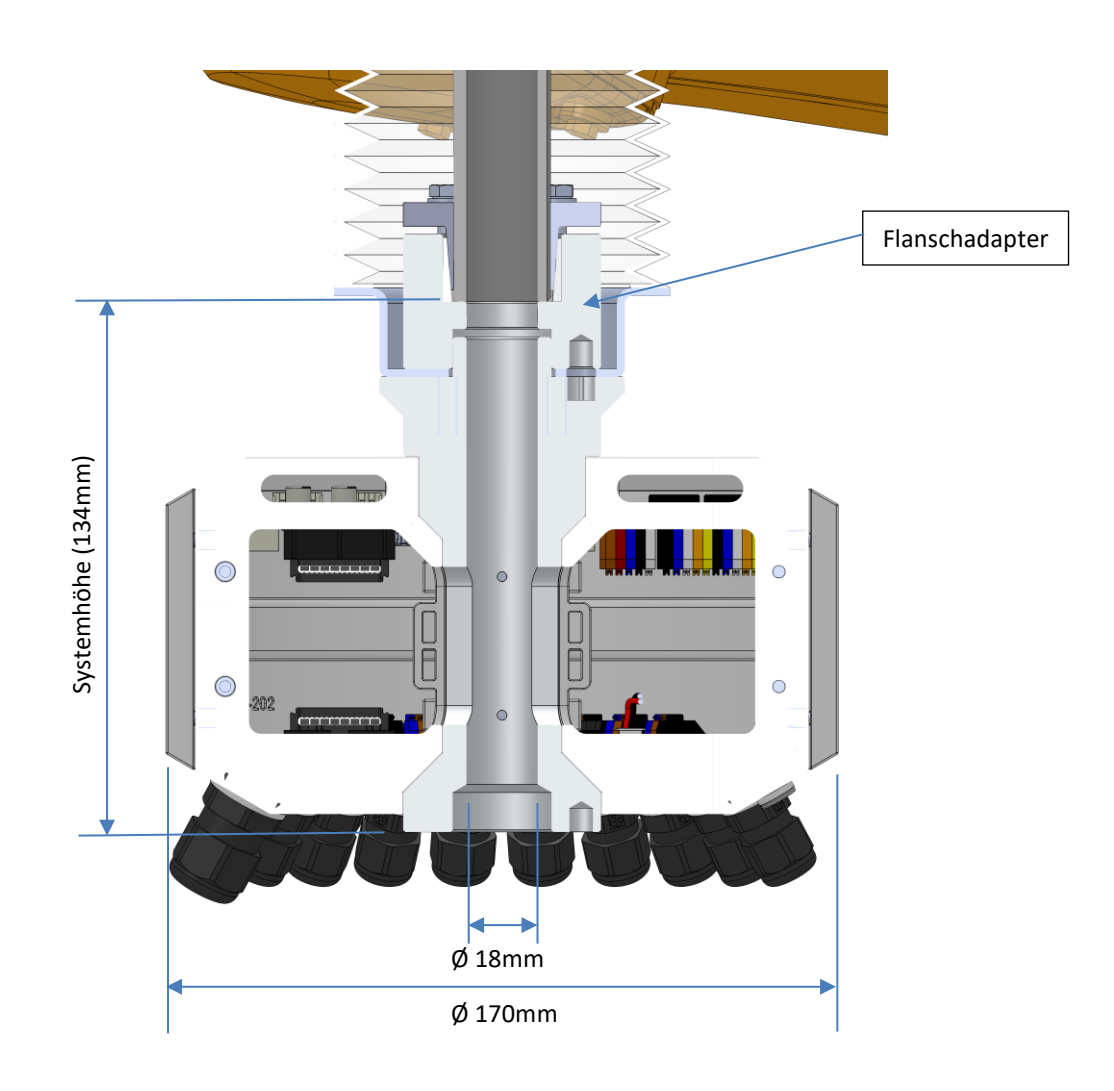

### **6.2.1. Montage**

Stellen sie sicher, dass die Pinole so weit ausgefahren ist, dass sich genügend Arbeitsraum zwischen Gehäuse und *ToolConnector* befindet und die Position der Führungsnut bei 0 Grad bekannt ist. Es gibt 3 Führungsnuten im 120° Winkel. Die Nut bei 0° ist nur durch die Anzeige im Handbediengerät eindeutig zu identifizieren.

Montieren sie zunächst den Flanschadapter im Faltenbalg mit Hilfe der beiden Fixierschrauben. Ziehen Sie nun das Spannstück aus der Buchse, bis sich die Pinole leicht einführen lässt. Nun schieben Sie die Pinole bis zum Anschlag in die Führung.

Montieren Sie nun den *ToolConnector*. Richten sie den *ToolConnector* anhand des Stiftlochs am unteren Flansch und der Führungsnut bei 0 Grad aus. Systembedingt ist bei der Variante für Faltenbalg kein Führungsstift in der Pinolenaufnahme vorhanden. Nun ziehen sie die 4 Spannschrauben in mehreren Durchgängen gleichmäßig fest (Anzugsmoment 5 Nm). Gehen Sie hierbei diagonal vor. Die Verwendung einer Schraubensicherung (z.B. LOCTITE 222) wird dringend empfohlen.

Abschließend kann der Faltenbalg oben am Roboter befestigt werden.

### **6.2.2. Demontage**

Stellen sie sicher, dass die Pinole so weit ausgefahren ist, dass sich genügend Arbeitsraum zwischen Gehäuse und *ToolConnector* befindet. Lösen sie das obere Ende des Faltenbalgs vom Roboter. Trennen sie alle Verbindungen, die durch die Pinole nach oben führen. **Sichern sie den** *ToolConnector* **gegen Herunterfallen**. Lösen Sie die 4 Spannschrauben komplett. Sie können nun den *ToolConnector* vom Flanschadapter trennen. Zur Demontage des Flanschadapters schrauben Sie zwei Schrauben M5 x 15 oder länger in die beiden Hilfsgewinde bis zur lockeren Anlage. Drehen Sie diese beiden Schrauben nun abwechselnd jeweils ein kleines Stückchen weiter, bis sich der Flanschadapter von der Pinole abziehen lässt.

### **Benutzerseitiger Anbau**

### **6.3.1. Flansch ISO 9409-1-40-4-M6**

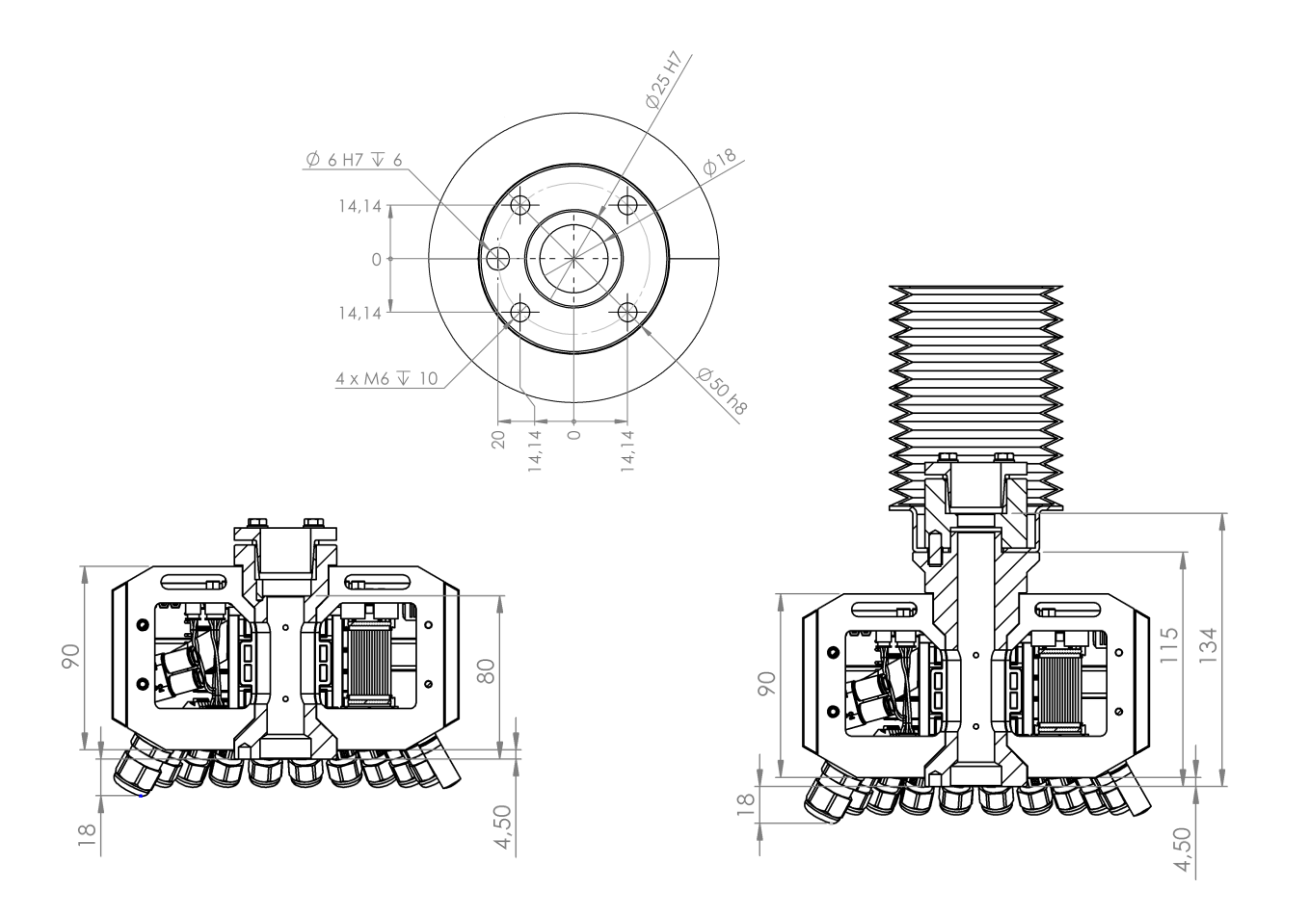

### **Gehäusevarianten**

### **6.4.1. Gehäuse mit Verschraubungen**

Die Gehäusevariante mit Verschraubungen verfügt über 18 Kunststoffverschraubungen M12 (Ømax 7mm) sowie 2 Kunststoffverschraubungen M16 (Ømax 10mm).

### **6.4.2. Gehäuse mit Tüllen**

Die Gehäusevariante mit Tüllen verfügt über 18 Tüllen Ømax 6mm sowie 2 Tüllen Ømax 9mm.

### **6.4.3. ESD Variante**

In der ESD Variante ist der Gehäusekörper mit einem ableitfähigen Lack lackiert und leitfähig mit der Pinole verbunden. Der Oberflächen-Ableitwiderstand beträgt < 3,5 x 10<sup>7</sup>Ω und entspricht der IEC 61340-5-1. Die Farbe ist ähnlich RAL7035 Lichtgrau.

### **6.4.4. FDA Variante**

In der FDA Variante besteht das Gehäuse aus einem lebensmittelkonformen Polyamid mit einer geglätteten Oberfläche. Hierdurch ist die Anhaftung von Fremdkörpern reduziert.

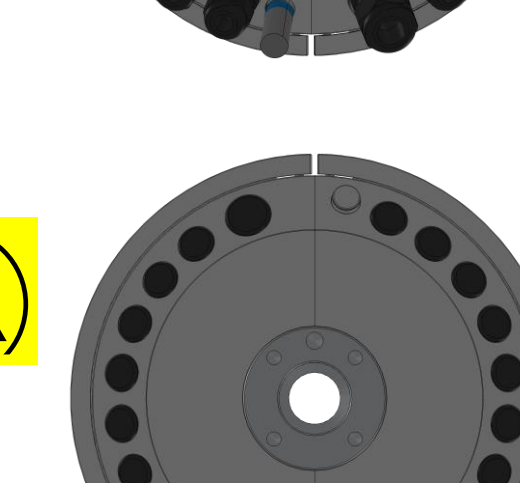

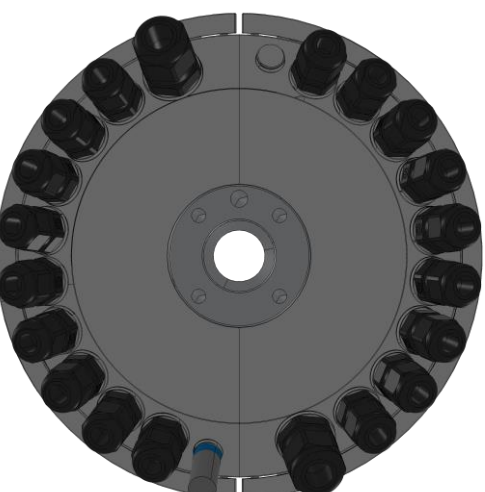

# <span id="page-13-0"></span>**Elektrik**

### **Netzteil (19-1011-100-01)**

Montageplatz Seite B oben

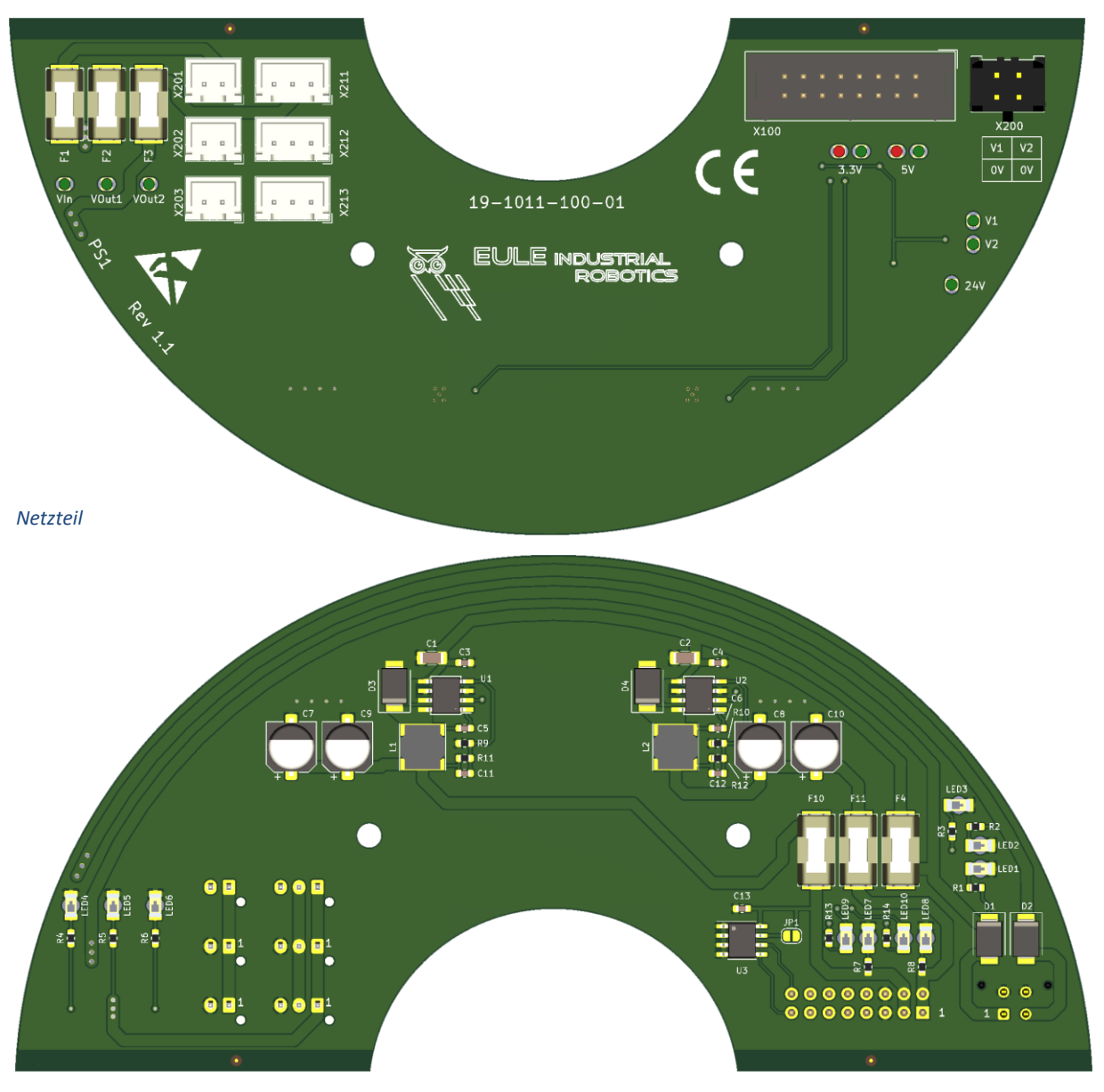

*Netzteil Rückseite*

### **7.1.1. Blockschaltbild**

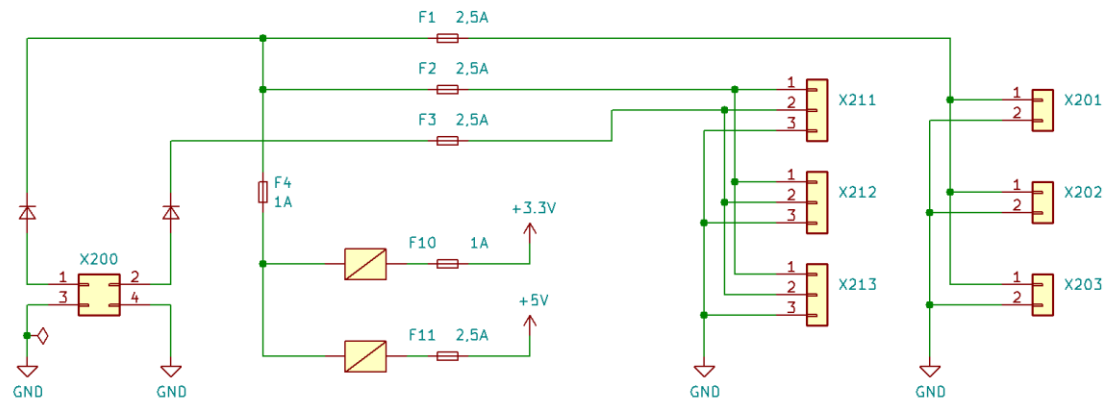

### **7.1.2. Spannungsversorgung (X200)**

Über den Steckverbinder X200 wird das Gerät mit Spannung versorgt.

### Hersteller: **Molex** Typ: **43025-0400** + Crimpkontakte **46235-0001**

Es können zwei 24V Potenziale eingespeist werden.

- **V1:** Dauerspannung zur Versorgung der internen Logik, der Eingänge und eines Teils der Ausgänge
- **V2:** ggf. geschaltetes Potenzial (Not-Aus) zur Versorgung eines Teils der Ausgänge
- **0V:** Bezugspotenzial. Beide Kontakte sind intern miteinander verbunden.

### **7.1.3. Sicherungen**

Alle Sicherungen des Gerätes befinden sich auf der Netzteilplatine und sind auswechselbar. Zum Einsatz kommen Miniatursicherungen im Format 6,1 x2,6 x 2,6mm<sup>3</sup> (6125)

z.B: Hersteller: **Littlefuse** Serien: **451, 452, 453, 454** Hersteller: **SIBA** Serien: **157000, 158000**

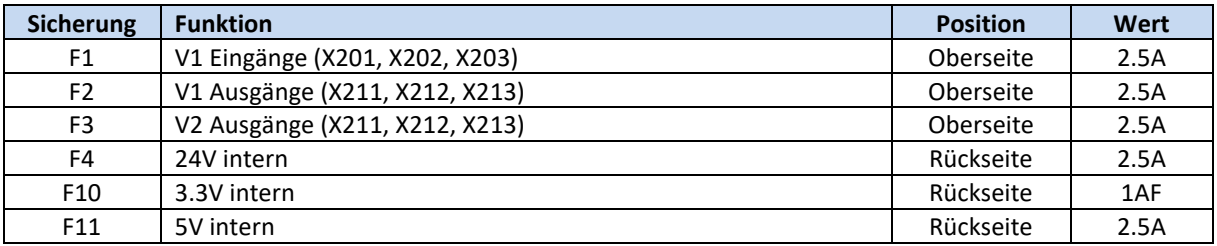

### **7.1.4. Diagnose-Leuchtanzeigen (LED)**

Folgende Diagnose-LEDs stehen zur Verfügung:

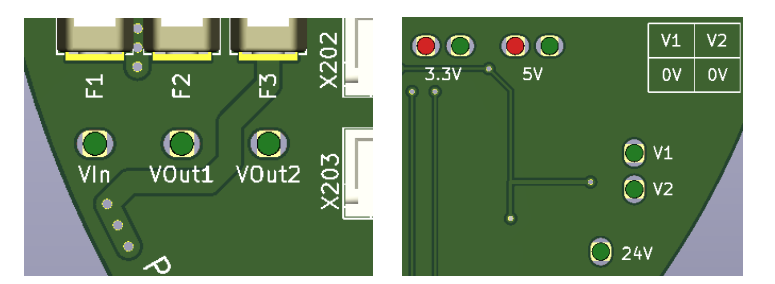

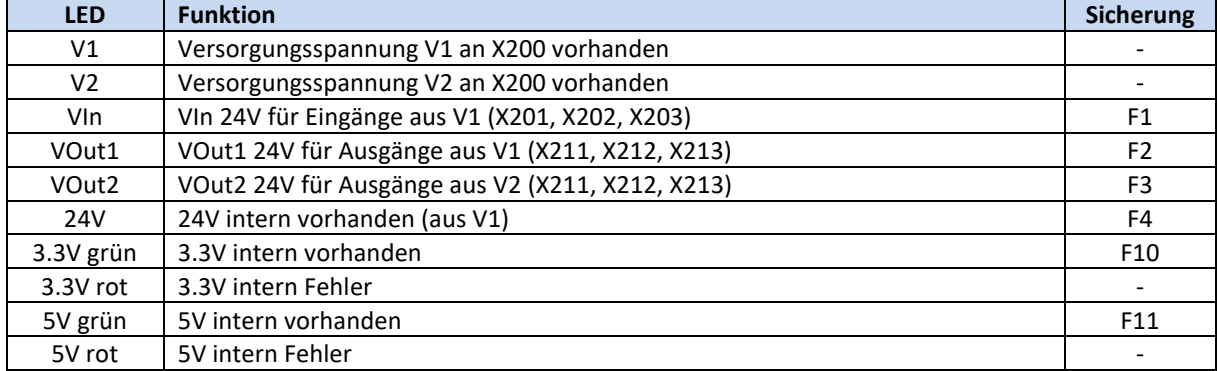

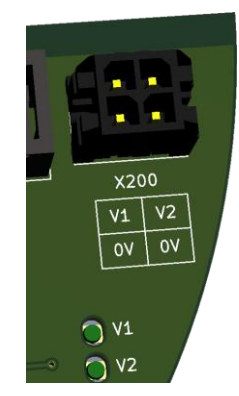

### **7.1.5. Versorgungsstecker (X20x, X21x)**

Diese Steckverbinder dienen der 24V Spannungsversorgung der einzelnen Platinen.

Hersteller: **JST** Typen: **XHP-2** (X20x) und **XHP-3** (X21x)+ Crimpkontakte **BXH-001T-P0.6**

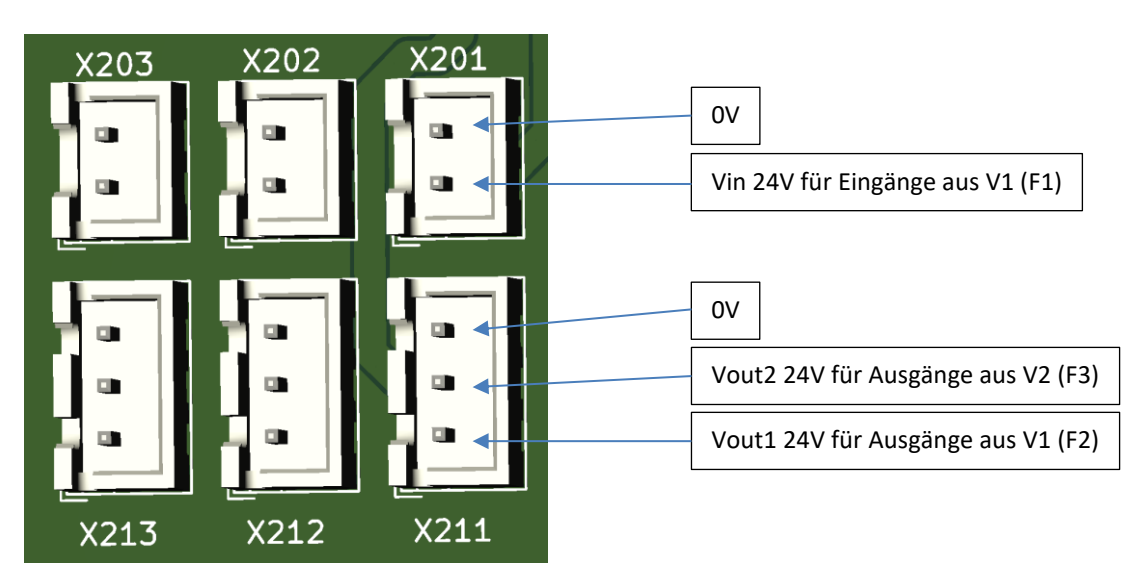

Die drei Steckverbinder einer Gruppe sind jeweils gleichberechtigt und untereinander tauschbar. Beim Anschluss externer Komponenten ist auf die Gesamtstrombelastbarkeit des jeweiligen Stromkreises zu achten.

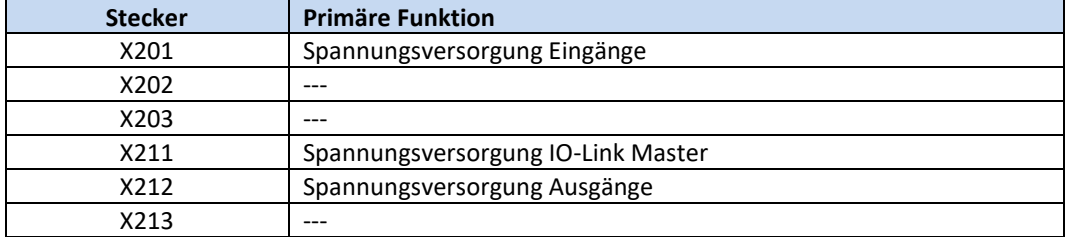

### **7.1.6. Gerätebus (X100)**

Über diesen Steckverbinder werden die einzelnen Platinen mithilfe eines Flachbandkabels miteinander verbunden.

### **Mainboard EtherCAT (19-1011-101-01 Ver. 1.2)**

Montageplatz Seite A oben

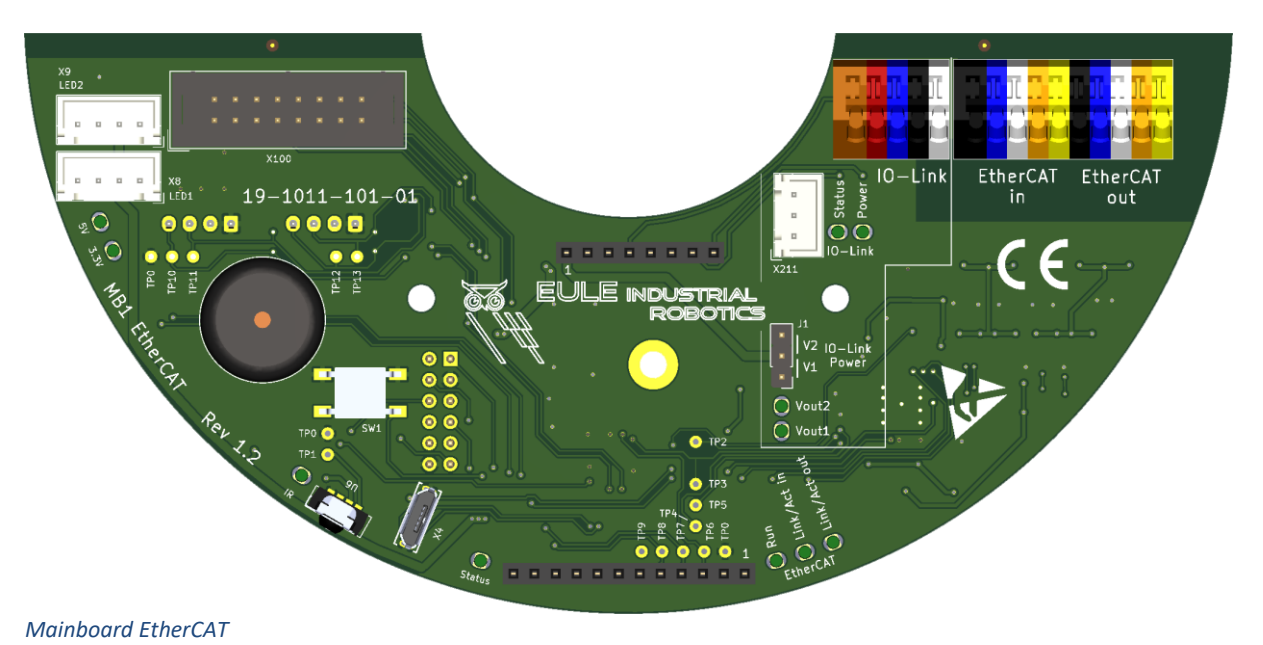

### **7.2.1. Gerätebus (X100)**

Über diesen Steckverbinder werden die einzelnen Platinen mithilfe eines Flachbandkabels miteinander verbunden.

### **7.2.2. EtherCAT in/out**

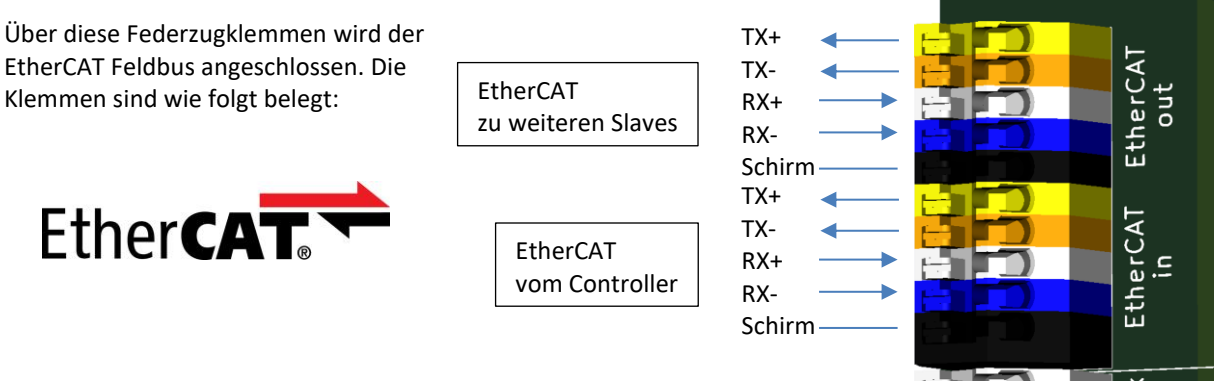

### **7.2.3. IOLink**

Zurzeit nicht verwendet

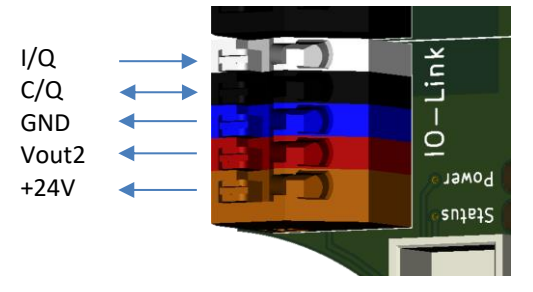

### **7.2.4. Spannungsversorgung IO-Link (X211)**

Spannungsversorgung für den IO-Link Master. Über eine 3-polige Verbindungsleitung zum Netzteil (X211).

### **7.2.5. Spannungsauswahl IO-Link (J1)**

Mit dieser Steckbrücke wird die Versorgungsspannung für den IO-Link Master zwischen Vout1 und Vout2 gewählt.

### <span id="page-17-0"></span>**7.2.6. LED-Bus (X8, X9)**

An diesen beiden Steckverbindern werden die Gehäuse-LEDs angeschlossen.

X8 LEDs 1-12 (Seite A Eingänge) X9 LEDs 13-24 (Seite B Ausgänge)

### **7.2.7. Service-Port (X4)**

Zurzeit nicht verwendet

### **7.2.8. IR-Schnittstelle (IR)**

Infrarotschnittstelle für Fernbedienungsfunktionen. Siehe auch Handbuch Teil II Software.

### **7.2.9. Taster (SW1)**

Funktion siehe Teil II Software Abschnitt Inbetriebnahme

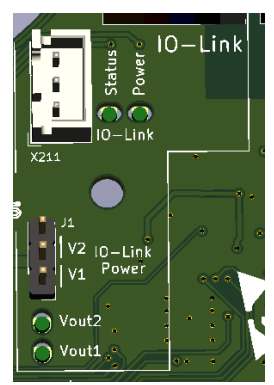

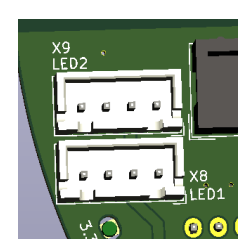

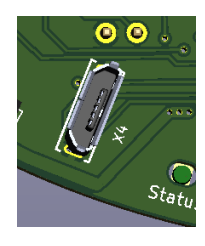

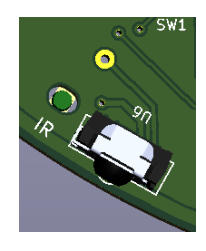

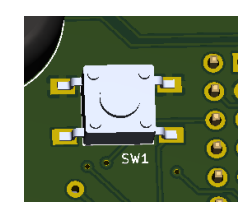

### **7.2.10. Diagnose-Leuchtanzeigen (LED)**

Folgende Diagnose-LEDs stehen zur Verfügung:

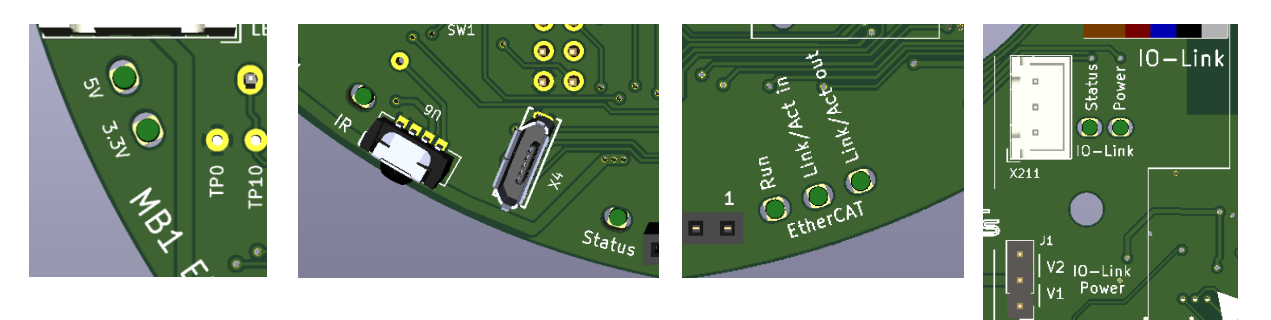

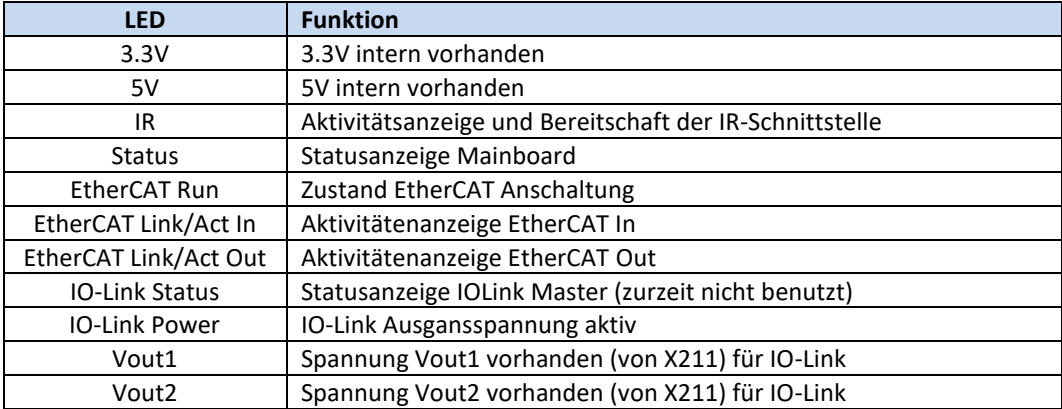

### **7.2.11. Fernbedienung**

Mit Hilfe der Fernbedienung können einzelne Funktionen des *Tool-Connectors* gesteuert werden.

Dies ist insbesondere bei der Wartung und Inbetriebnahme nützlich. Es handelt sich um eine Infrarot-Fernbedienung ohne Zuordnung zu einem speziellen *ToolConnector*. Hierdurch kann jede Fernbedienung für alle Geräte genutzt werden. Die Reichweite ist begrenzt um Fehlbedienungen von in der Nähe befindlichen weiteren Geräten zu vermeiden. Der Empfänger befindet sich auf dem Mainboard. Die Bedienung kann auch bei geschlossenem Deckel erfolgen, da die Frontfolie durchlässig für die IR-Strahlung ist.

Ersatzbatterie(n): CR2025 für RC 1 2x AAA für RC 2

Einzelheiten zur Funktion entnehmen Sie bitte dem Handbuch Teil II. RC 1 (bis 12/2022) RC 2 (ab 01/2023)

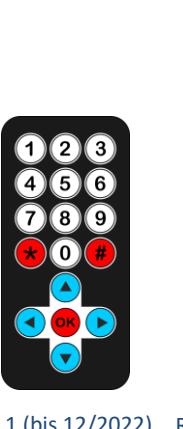

Vout2 O  $\bigcap$  Vout1

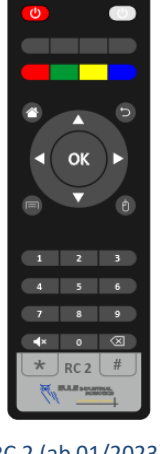

### **Digitale Eingänge DI16 (19-1011-102-01)**

Montageplatz Seite A unten

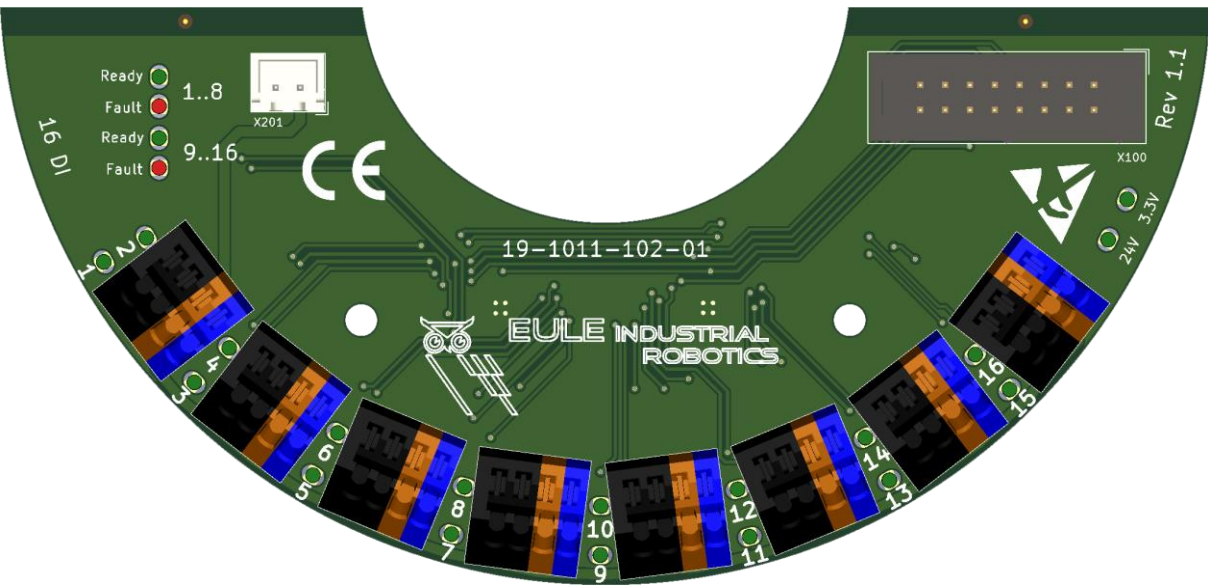

*DI16*

### **7.3.1. Technische Daten**

16 digitale Eingänge nach IEC 61131-2

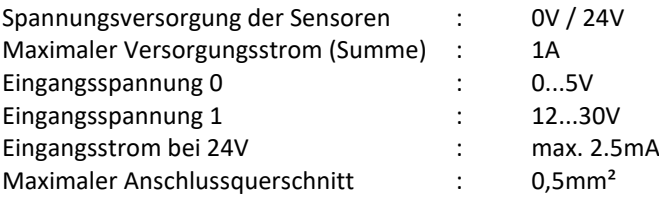

### **7.3.2. Blockschaltbild**

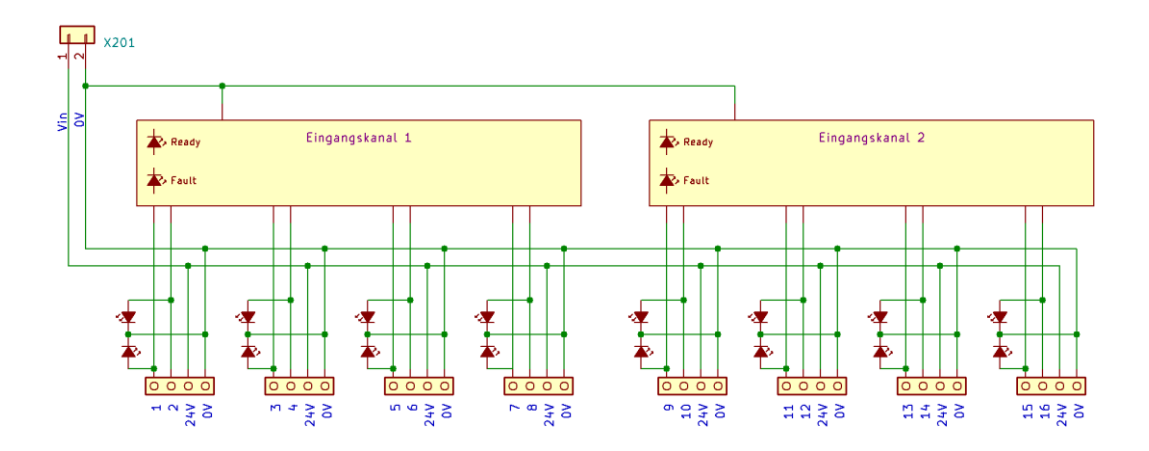

### **7.3.3. Gerätebus (X100)**

Über diesen Steckverbinder werden die einzelnen Platinen mithilfe eines Flachbandkabels miteinander verbunden.

### **7.3.1. Spannungsversorgung (X201)**

Spannungsversorgung für die Eingänge. Über eine 2-polige Verbindungsleitung zum Netzteil (X201).

### **7.3.2. Eingangsklemmen**

Das Modul verfügt über 8 Zugfeder-Klemmblöcke zum Anschluss von Sensoren.

Je Klemmblock stehen 2 Eingangssignale sowie eine 0V und eine 24V Versorgungsklemme zur Verfügung.

Der maximale Anschlussquerschnitt pro Klemme beträgt 0,5mm²

Der jeweilige Zustand des Eingangs wird über eine Leuchtdiode neben dem Klemmblock angezeigt.

### **7.3.3. Diagnose-Leuchtanzeigen (LED)**

Folgende Diagnose-LEDs stehen zur Verfügung:

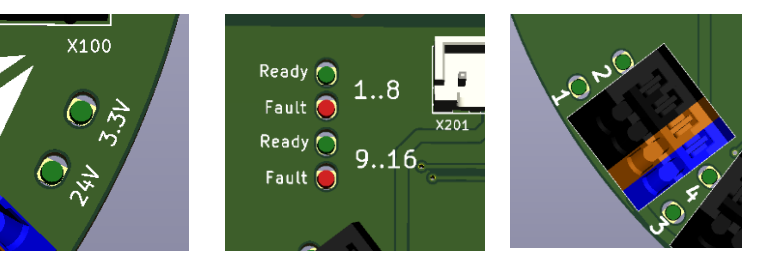

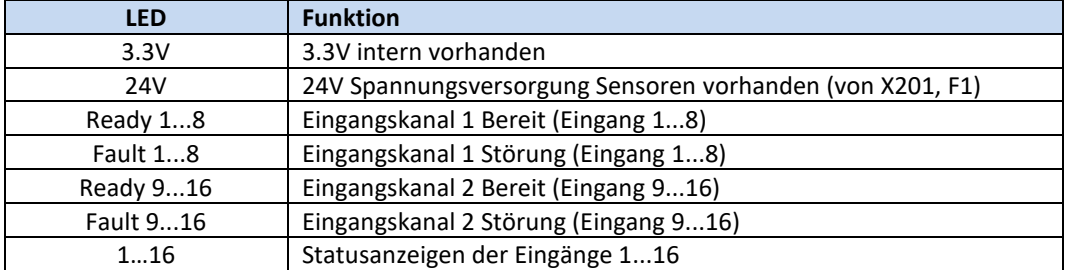

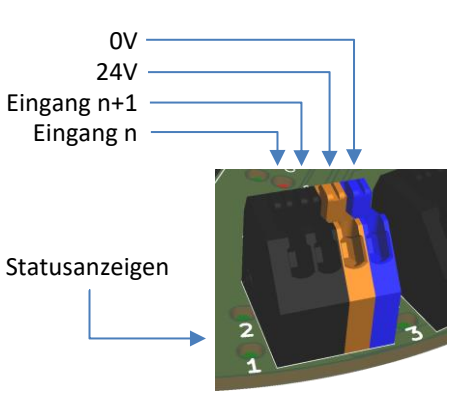

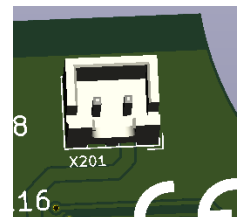

### **Digitale Ausgänge DO16 (19-1011-103-01)**

Montageplatz Seite B unten

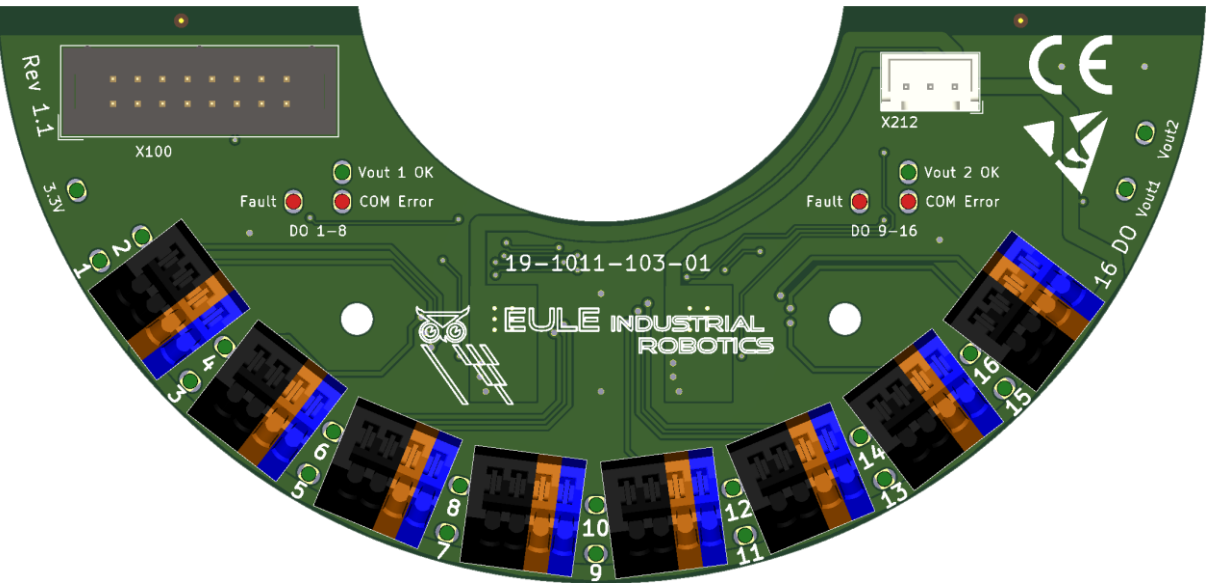

*DO16*

### **7.4.1. Technische Daten**

16 digitale Ausgänge nach IEC 61131-2

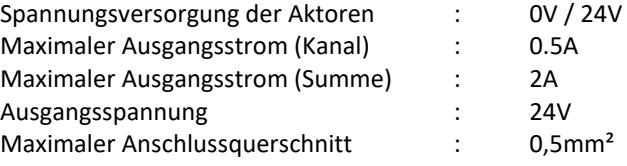

### **7.4.1. Blockschaltbild**

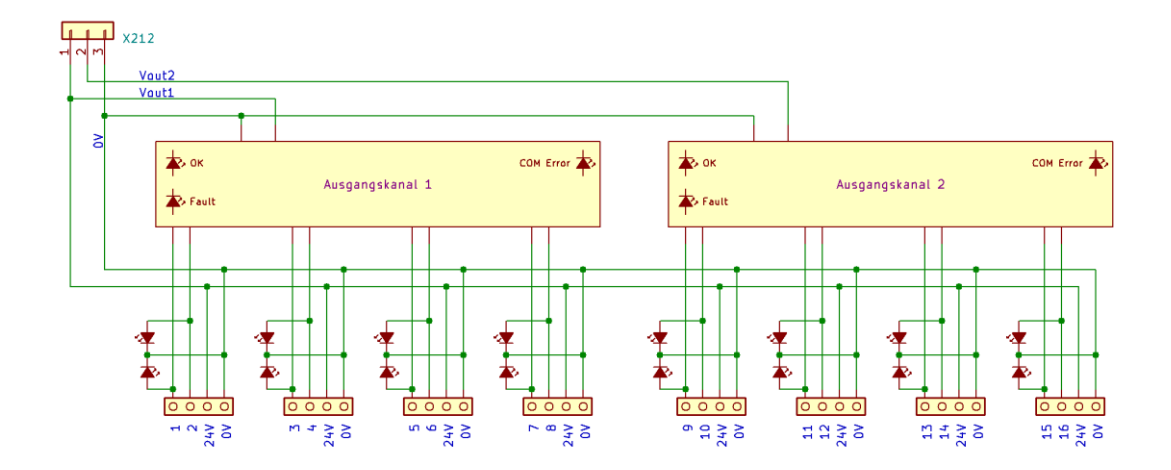

### **7.4.2. Gerätebus (X100)**

Über diesen Steckverbinder werden die einzelnen Platinen mithilfe eines Flachbandkabels miteinander verbunden.

### **7.4.3. Spannungsversorgung (X212)**

Spannungsversorgung für die Eingänge. Über eine 3-polige Verbindungsleitung zum Netzteil (X212).

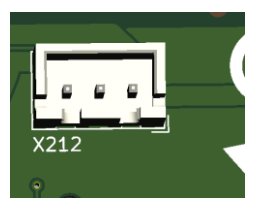

### **7.4.4. Ausgangsklemmen**

Das Modul verfügt über 8 Zugfeder-Klemmblöcke zum Anschluss von Sensoren.

Je Klemmblock stehen 2 Ausgangssignale sowie eine 0V und eine 24V Versorgungsklemme zur Verfügung. Die 24V Anschlüsse sind mit dem Potenzial Vout1 verbunden. Die Ausgänge 1…8 schalten das Potenzial Vout1, die Ausgänge 9…16 das Potenzial Vout2.

Der maximale Anschlussquerschnitt pro Klemme beträgt 0,5mm²

Der jeweilige Zustand des Ausgangs wird über eine Leuchtdiode neben dem Klemmblock angezeigt.

### **7.4.5. Diagnose-Leuchtanzeigen (LED)**

Folgende Diagnose-LEDs stehen zur Verfügung:

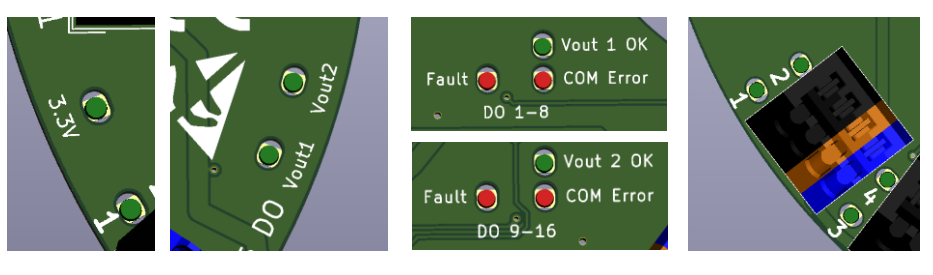

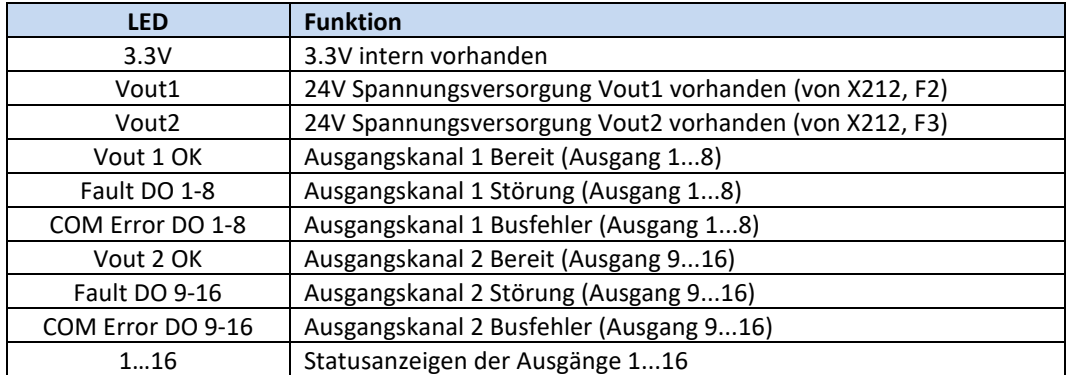

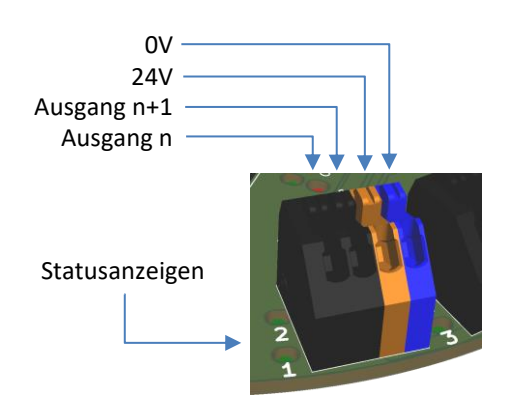

### **Gehäuse LEDs**

Optional sind in den Gehäusedeckeln RGB-Leds eingebaut, welche unabhängig voneinander über den Feldbus angesteuert werden können. In jedem Deckel befinden sich 12 LEDs.

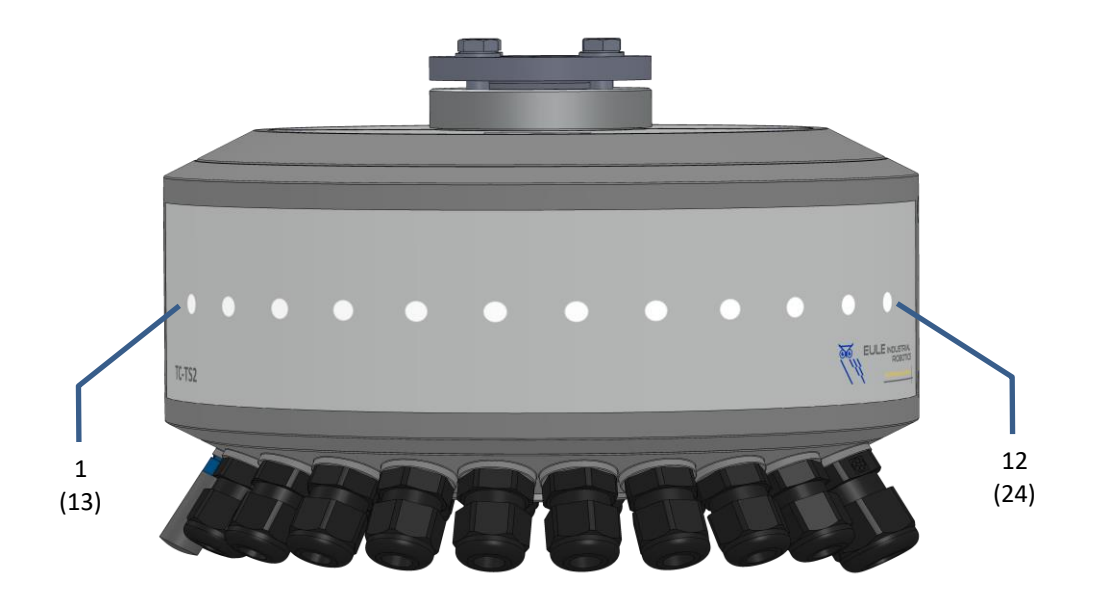

Im Deckel der Eingangsseite (A) befinden sich die LEDs 1…12 im Deckel der Ausgangsseite (B) die LEDs 13…24.

Die LEDs werden über Steckverbinder am Mainboard angeschlossen (s. Abschnitt [7.2.6\)](#page-17-0)

### <span id="page-24-0"></span>**Pneumatik**

Es besteht die Möglichkeit bis zu vier (sieben) Ventile im *ToolConnector* zu installieren. Der Einbau erfolgt in Gehäuseseite B oberhalb der Ausgangsplatine. Optional kann ein zweiter Ventilblock in Gehäusehälfte A montiert werden. Hier können weitere 3 Ventile montiert werden. Der oberste Ventilplatz (V5) kann hier nicht belegt werden.

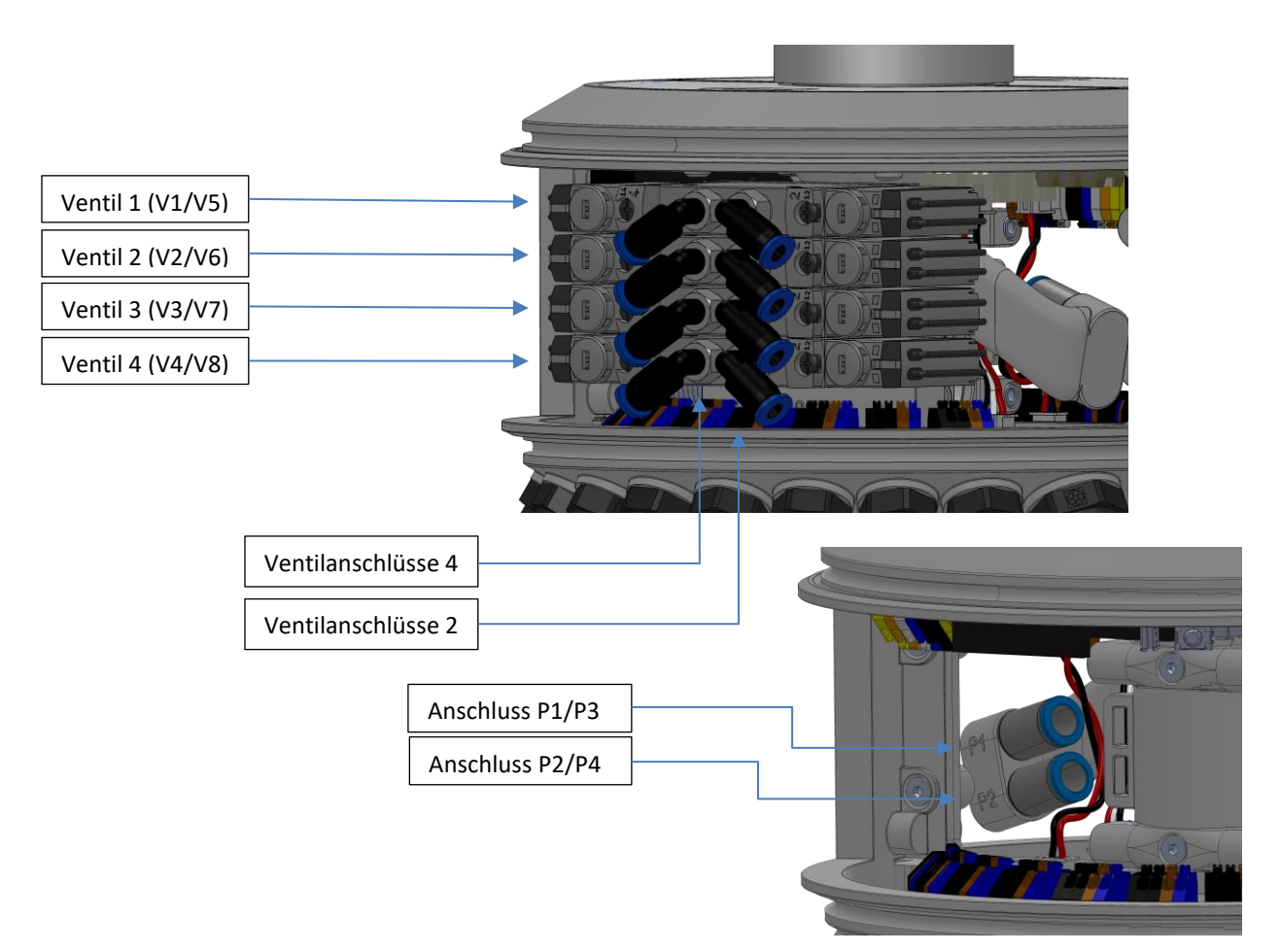

Die Luftversorgung erfolgt über Schläuche durch die Pinole und die Anschlüsse P1 und P2. Wahlweise stehen hier Schnellverbinder M7 für Schläuche mit 4mm oder 6mm Außendurchmesser zur Verfügung.

Beim 2. Ventilblock lauten die Bezeichnungen der Anschlüsse P3 und P4. Bei der Variante 1/3 ist P3 nicht nutzbar, da der erste Ventilplatz (V5) nicht genutzt werden kann.

Die Anschlüsse 2 und 4 der Ventile sind mit Winkelverschraubungen M5 für 4mm Schlauch versehen.

**Maximaler Betriebsdruck 6 Bar !**

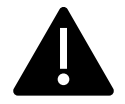

### **Ventilblöcke**

### **8.1.1. Ventilblocktypen**

Es stehen zwei verschiedene Ventilblöcke zur Verfügung. Die Ventilblöcke unterscheiden sich in der Zuluft-Verteilung.

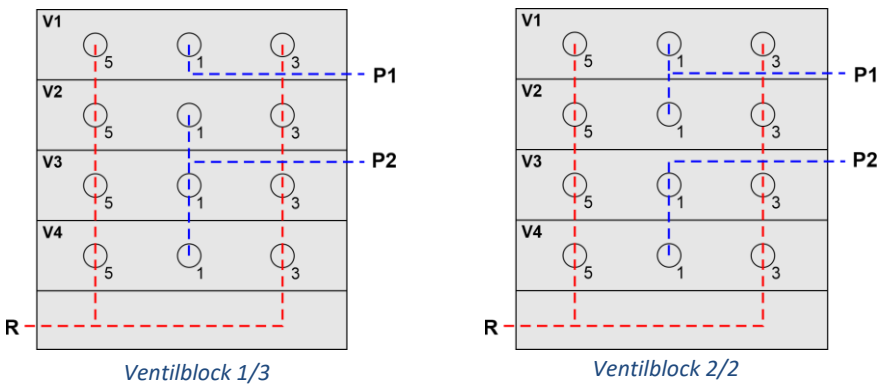

Die Abluft wird gesammelt über einen Schalldämpfer nach außen abgeführt.

### **8.1.2. Ventilblock aus- / einbauen**

### **Achtung !!!**

**Vor der Demontage den Betriebsdruck abschalten und das System entlüften.**

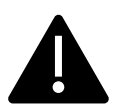

Zum Ausbauen des Ventilblocks sind vorher alle Ventile und das Buskabel zu demontieren.

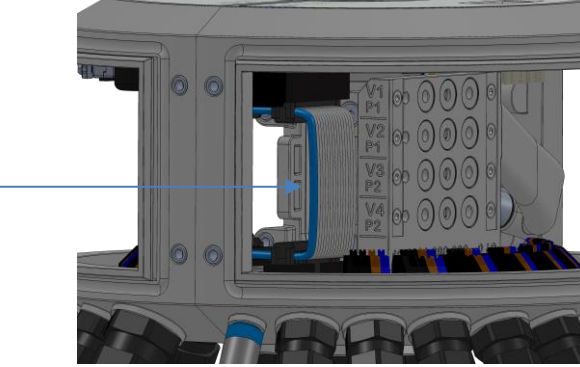

Danach sind die vier Befestigungsschrauben zu lösen.

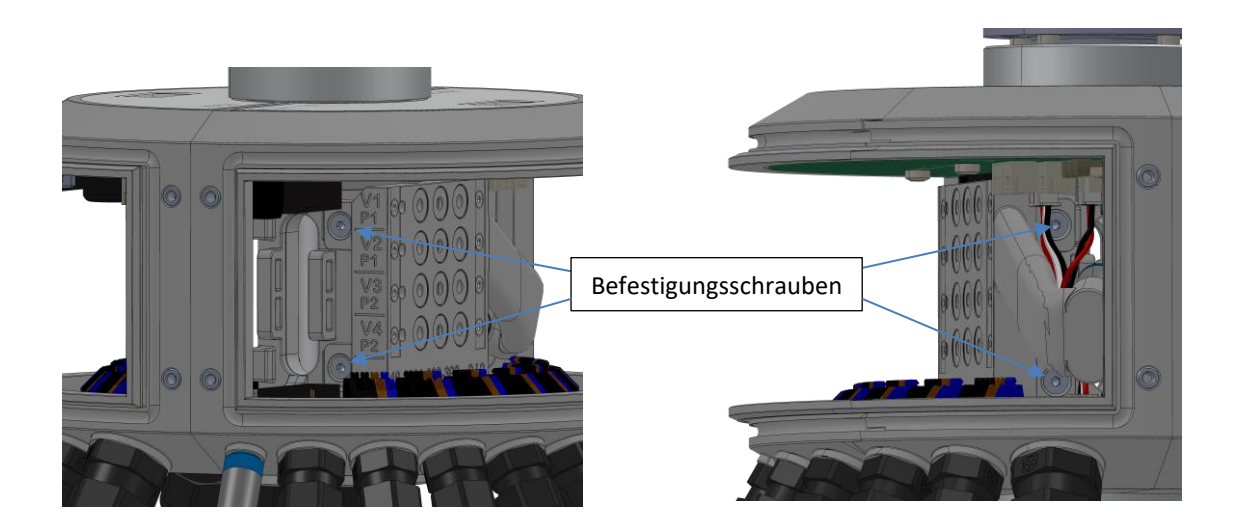

Buskabel

Nun kann der Ventilblock nach vorne herausgezogen werden.

Beim Einbau des Ventilblocks ist in umgekehrter Reihenfolge vorzugehen. Dabei ist auf den korrekten Sitz des Dichtrings zu achten. Zusätzlich kann der Abluftstutzen des Ventilblocks mit etwas nicht aushärtendem Flächendichtmittel in den Abluftkanal eingesetzt

werden (z.B. HYLOMAR).

Abluftkanal

# Dichtring

## **8.2. Ventile**

### **8.2.1. Ventiltypen**

Es stehen folgende Ventilvarianten zur Verfügung.

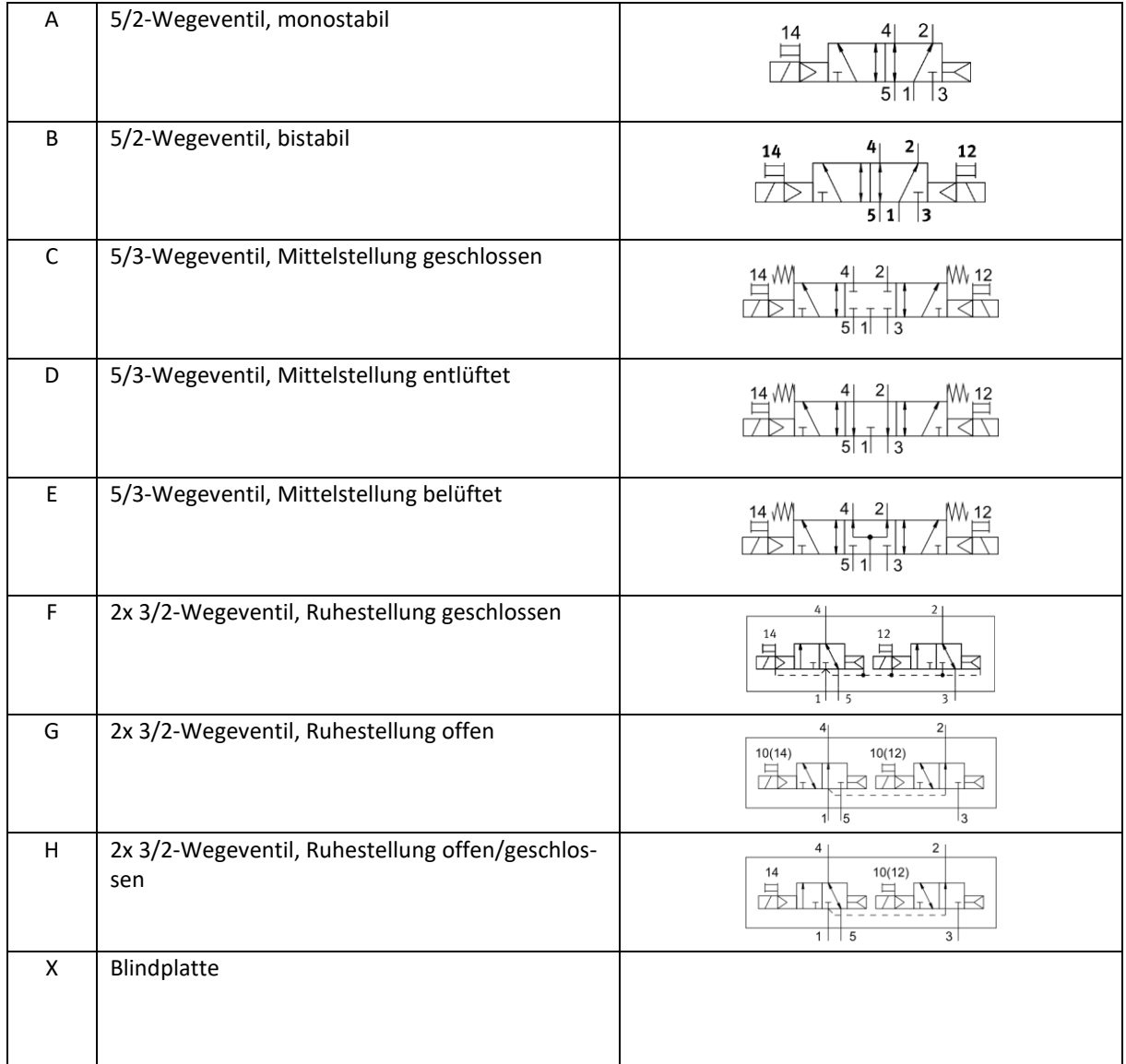

Nicht benötigte Ventilplätze müssen, falls erforderlich, mit Blindplatten verschlossen werden (X).

### **Achtung !!! Vor der Demontage den Betriebsdruck abschalten und das System entlüften.**

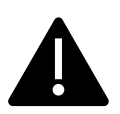

Zum Ausbauen der Ventile müssen die zwei Schrauben der Ventile gelöst werden.

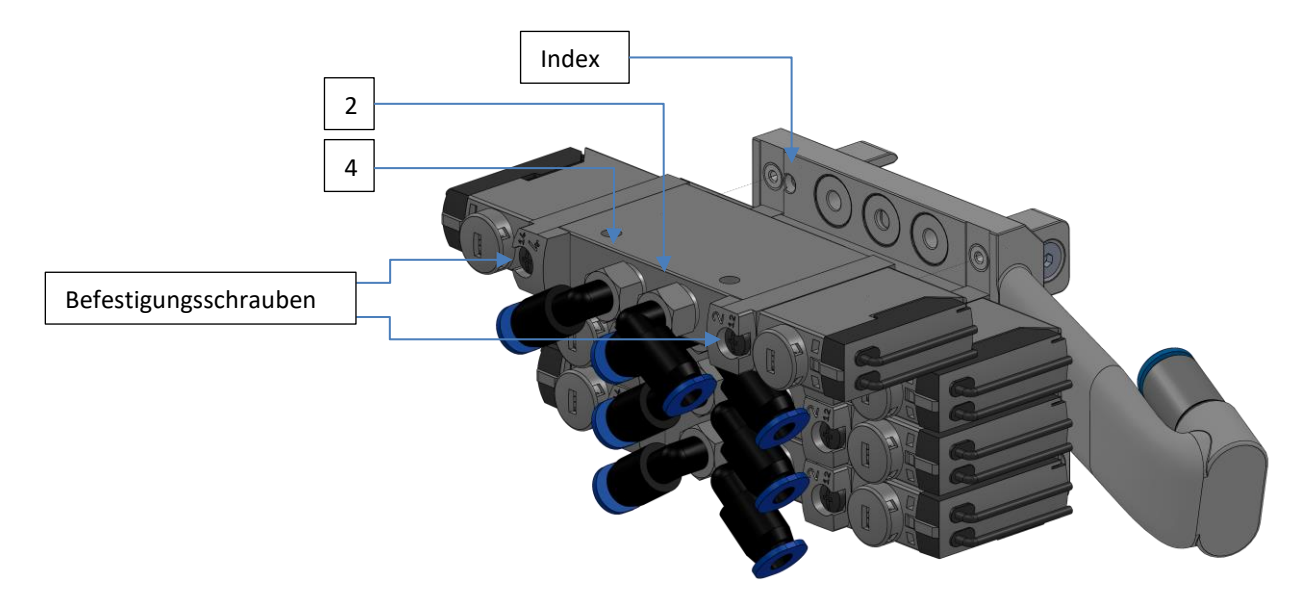

Beim Einbau ist auf die korrekte Einbaulage und die Position der Indexbohrung zu achten. Achten sie auf den korrekten Sitz der Dichtung.

Der elektrische Anschluss erfolgt an den Federzug-Klemmen des Ausgangsmoduls je nach Bedarf der Anwendung.

# **Ersatzteile**

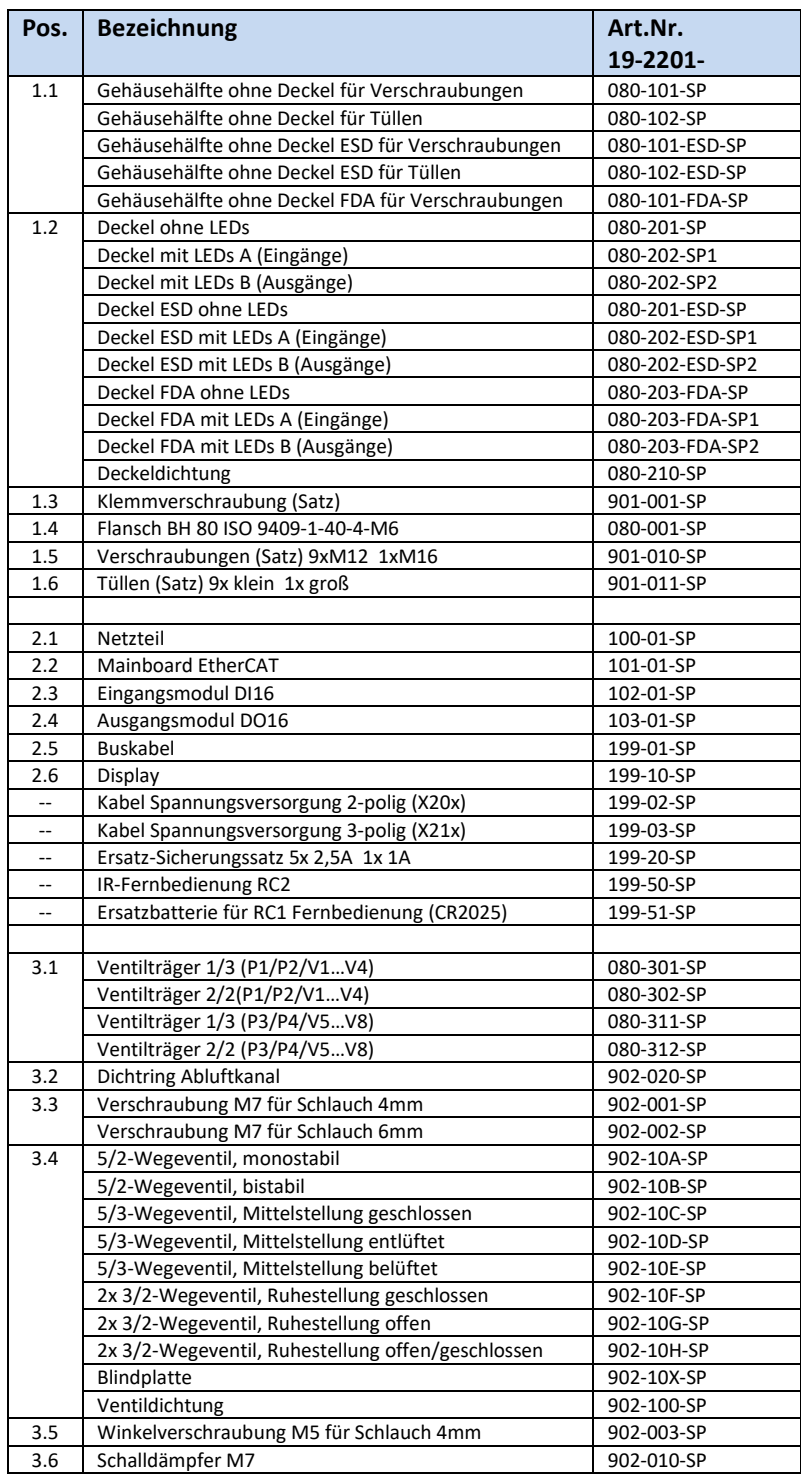

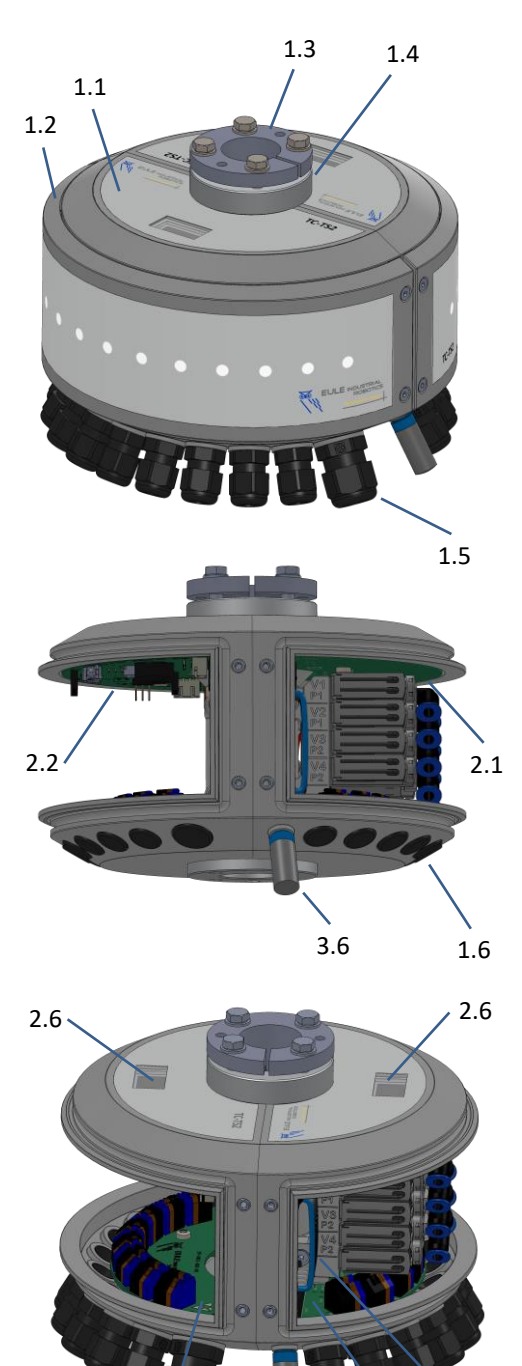

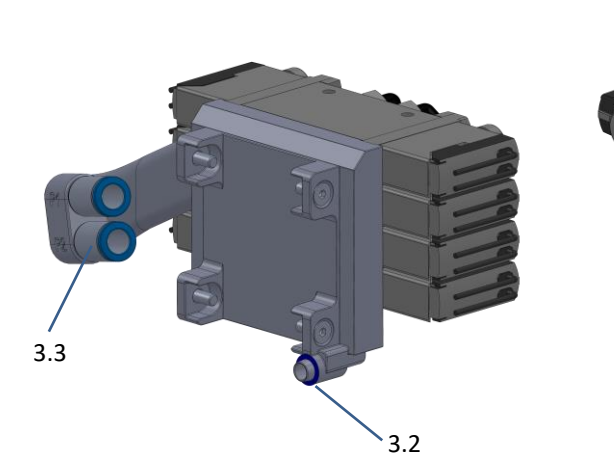

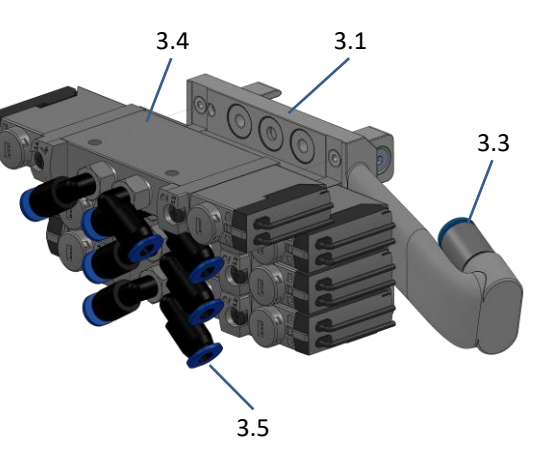

 $\frac{1}{2.3}$  2.4

2.5